## برنامج عبيـ L

## نظام إدارة تعبئة الهاتف المحمول في سورية

**مقدمة :** سعياً منا لدعم الاستخـدام المـرن وصناعة برمجـيـات يستطيـع أن يستخدمها الجميع قمنا بتصميم هذا البرنامج الذي يعتبر الأول من نوعه في سوريا أملين أن يكون عوناً للمستخدم في أداء الوظيفة المطلوبة مـنه وأن يقـوم بتسـهيل عمـلـه واختصار وقـتـه وتقنين جـهـده والله ولي التوفـيق .

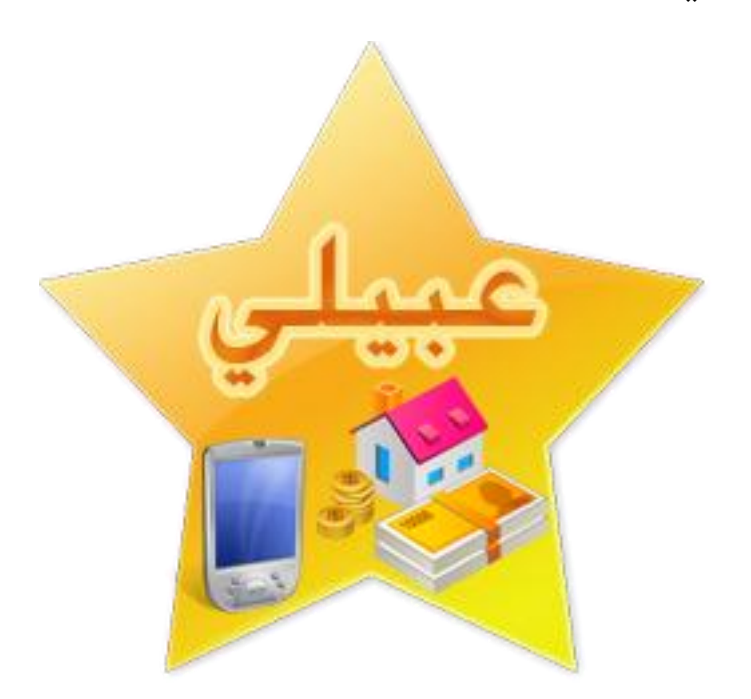

# نور أفاهيا للبرمجيات

إذا كنت تعاني من الأخطاء أو مللت من الطرق التقليدية فهنا الحل .

#### عــبــيــلــي :

برنامج صغير الحجم سهل الاستخدام قوي الأداء لإدارة نظام تعبئة خطوط الاتصالات في سورية .

نعم : للمرونة - للسرعة - لالقتصاد -للراحة - لإلتقان - للتوفير - للتقنية ...

ال : للتعب - لألخطاء - للطرق التقليدية - للخسائر المادية - هدر الوقت ...

عبيلي نحو الأفضل والأروع ....

يقوم البرنامج بإدارة نظام التعبئة للهاتف المحمول في سوريا لشركتي

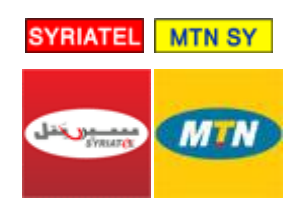

فعوضاً عن استخدام الهاتف الجوال لتحويل الأرصدة يقوم البرنامج بهذه الوظيفة وبإمكانات تسهل عمل المستخدم بمردود عالي .

#### متطلبات العمل :

لكل مركز اتصاالت في سوريا خطوط تحويل للرصيد لكل من شركتي سيرتل و MTN , يحصل عليها من الشركة ويقوم الموزع بتعبئة الرصيد بكل أنواعه , فبكل بساطة قم بوصل هاتفي خط التحويل مع الكمبيوتر عبر الكابل أو البلوتث وتعامل مع البرنامج بدالً من الهاتفين.

#### متطلبات التشغيل :

- حزمة 2.0Framework NET.Microsoft اإلصدار 2 أو 3 أو 3.5 . [تحميل](http://www.nourafamia.com/pro/dotnetfx.zip)
	- حزمة دعم التقارير 2008CRRedist من أجل الطباعة . [تحميل](http://www.nourafamia.com/pro/CRRedist2008_x86.zip)

#### اإلمكانيات :

#### يتيح لك البرنامج :

1- التعرف على الرصيد : لكل من الشركتين ( ليرات - فواتير) وبضغطة زر واحدة .

2- إدارة التعبئة : لكل من الشركتين ( ليرات – فواتير - رصيد الخطوط الجديدة ) .

3- قراءة ردود الخدمة للشركتين : حيث يمكنك الإطلاع وفور القيام بعملية التحويل على رد الخدمة للعملية التي قمت بها والتأكد الفوري من تحقق الإرسال من خلال شاشة البرنامج مباشرة .

4- إظهار معلومات الأجهزة : كمستوى شحن البطارية ومقدار قوة التغطية وكذلك نوع الهاتف حيث تساهم هذه المعلومات في تنبيه المستخدم لمستوى الشحن والتغطية والتحقق من نوع الهاتف المتصل بالبرنامج .

-5 قراءة الرسائل SMS : حيث يمكنك االطالع على جميع الرسائل الواردة إلى خطوط التحويل وقراءتها جملة واحدة من خالل البرنامج بدالً من التنقل المجهد على الهاتف المحمول .

-6 ميزات إضافية للرسائل SMS : حيث تمكنك هذه الميزة من قراءة نوع محدد أي تختار بين قراءة كل الرسائل أو الرسائل عدم المقروءة وكذلك التحكم في حذف هذه الرسائل بضغطة واحدة سواءً كلها أو المقروءة منها وكذلك تصديرها لملف إكسل.

-7 أساليب أفضل : يمكنك القيام بكم كبير من العمليات من خالل واجهة البرنامج وبأساليب وطرق أفضل بكثير من أدائها على الهاتف المحمول حيث توجد القوائم المخصصة للبيع )ليرات - فواتير - خط جديد - نقدي - مدين .... ( .

-8 إصدار مزدوج : وهذا ما وعدنا به من تحديث يلبي المتطلبات فأصبح برنامج عبيلي بإصداره الثاني وما بعد يقوم بإدارة التعبئة سواء لنقاط بيع المفرق أو مراكز التوزيع المعتمدة من قبل شركات الاتصالات التي تقوم بتزويد محلات بيع المفرق بأرصدة تحويل كبيرة أي بيع الجملة . -9 واجهة واحدة : إلدارة جميع العمليات و لكال الشركتين لبيع المفرق و أخرى للجملة.

-11 تعبئة الرصيد من خالل رقم الهاتف أو الرمز السري : في حال عدم معرفة العميل لرقم هاتفه أو عدم رغبته بالإفصاح عنه فإن لك الخيار في التحويل بكلى النمطين .

11- التحقق من مدخلات المستخدم : وتنبيهه لأي خطأ محتمل في رقـم الهـاتف أو الرصـيد أو عدم إمكانيـة وجـوده وتميـيز رقم الهاتف بمجرد إدخاله هل هو عميل لشركة سـيـرتل أو MTN ( مساعدة المستخدم ( .

-12 إدخال الرقم مرة واحدة فقط : لم تعد بحاجة لتكرار الرقم أكثر من مرة أو كتابة أسطر من الأرقام لإدارة عملية تحويل واحدة فكل ما هو مطلوب منك إدخال (الرقم و الرصيد و الضغط على زر الإرسال) .

13- تخصيص قائمة خاصة بك لأرصدة التحويل للجملة أو المفرق : فبدلاً من كتابة الرصيد تستطيع عمل قائمة خاصة بك تحوي الأرصدة التي يتم التعامل معها بشكل كبير ويومي واالختيار منها ) 90 - 150 – 300 ( أو )10000 – 25000 - 50000( وبذلك يتم إدخال الرصيد بمجرد النقر عليه حيث يمكنك التحكم بهذه القائمة إضافة وحذفاً وتعديالً .

14- اختيار نوع عملية البيع (نقدي - مدين) : حيث تستطيع انتقاء العملية على أنها بيع بالدين ليتم وفور إرسالها نسخها لسجل الديون مع البحث في دليل العمالء فيما إذا كان الرقم مسجل باسم احد العمالء الدائمين وذلك لتسهيل إدخال اسم الشخص المدين .

-15 أسعار وأرباح خاصة : فلكل قاعدة استثناء حيث يمكنك إدخال سعر عملية وربحها في حال كان تم تعديل السعر لأحد الزبائن حيث يتم التعديل فوراً من خلال الواجهة الرئيسية ودون الحاجة للدخول إلى نافذة الحسابات .

-16 لم تعد بحاجة لتغير لوحة مفاتيح الهاتف : فلوحة مفاتيح البرنامج ستبقى واضحة ولو قمت بالضغط عليها ألف مرة يومياً على عكس الهواتف المحمولة . 17- لم تعد بحاجة لاستخدام النظارات : لإدخال رقم الهاتف فيمكنك بكل بساطة تكبير الرقم ليظهر بصورة واضحة جداً من القائمة المختصرة .

18- لم تعد بحاجة لإتعاب نفسك وقراءة الرقم : للعميل فبضغطة زر واحدة يقوم البرنامج بقراءة الرقم صوتياً للعميل في حال رغبته بتأكيد الرقم وهنا ال مجال للخطأ بتلقين الرقم .

-19 جعل العميل يكتب رقمه بنفسه : من خالل لوحة مفاتيح وتتولى أنت بقية العمليات.

20- إمكانية نسخ ولصق الرقم في صندوق الإدخال : وذلك لتسهيل نسخ رقم من سجل الحسابات بعد تصديره ولصقه في صندوق إدخال رقم الإرسال فى النافذة الرئيسية أو العكس مع التحقق من أن الصيغة المدخلة هي صيغة رقمية .

21- دليل العملاء ... هل لديك عملاء دائمون : وتقوم بتعبئة الأرصدة لهم باستمرار بكل بساطة يمكنك حفظ أرقامهم في دليل العمالء وفي حال الرغبة في تحويل جديد لم تعد بحاجة لكتابة الرقم ادخل لدليل العمالء واضغط على الرقم مرتين ليدخل تلقائيا في نافذة التحويل وكذلك الأمر عند تحويل عملية دائنة فإنه يتم إدراج اسم العميل المسجل تلقائياً في صندوق حوار إدخال اسم عملية بيع الدين .

-22 فلترة العمالء : إن وجود دليل العمالء يسهل عملية التحويل كثيراً وليصبح هذا التسهيل أكبر فإنه يمكنك البحث في دليل العملاء بدلالة الاسم أو الرقم وبمجرد إدخال الأحرف أو الأرقام الأولى فإن البرنامج سيقوم بعملية فلتره لهذا المدخل و إظهار المتطابق معه فوراً .

23- الحسابات و حفظ جميع عمليات التحويل وأرشفتها: فلم تعد بحاجة لرزم الأقلام والدفاتر فسيقوم البرنامج تلقائياً و فوراً بعد أي عملية تحويل بحفظ هذه العملية ) رقم الهاتف - الرصيد - تاريخ التحويل - الوقت بالساعة والدقيقة والثانية - رد الشركة على عملية التحويل - وما هي الشركة التي يتبعها الرقم - نوع العملية - سعر الرصيد - ربح الرصيد – المستخدم الذي قام بالعملية – تأشير العمليات ) وكذلك التحكم في بعض خصائص هذه العمليات من تعديل للسعر و الربح ونسخ لسجل الديون أو حذف هذه العمليات أو تأشيرها وكذلك أرشفتها في أرشيف العمليات. -24 عملية اإلدخال اليدوي : حيث تمكنك هذه الميزة من إضافة عملية تحويل قمت بها من خارج برنامج عبيلي وذلك لتدخل ضمن حسابات البرنامج فيتم كتابة العملية كما لو أنه سيتم تحويلها وبدل الإرسال يتم اختيار إضافة للسجلات من القائمة المختصرة .

-25 البـــحــث و اإلحصائيات : يمكنك البحث عن أي عملية تحويل وبمزايا متعددة فيمكن استعراض جميع العمليات والبحث فيها أو تخصيص شركة محددة للبحث في تحويالتها أو حتى ضمن تاريخ معين أو رقم معين أو رصيد معين أو البحث بين تاريخين بفلترة مباشرة وسريعة لن تستغرق أكثر من ثانيتين وكذلك إظهار إجمالي الأسعار و الأرباح و الرصيد للبحث المنتقى وترتيب العمليات حسب عمود معين .

26- النسخ الاحتياطي والاسترجاع : لعمليات التحويل لأرشفتها والبدء بقاعدة بيانات جديدة كجرد شهرى أو سنوى مثلا وذلك من خلال حفظ نسخة احتياطية لسجلات عمليات التحويل وكذلك استرجاع أي نسخة احتياطية سابقة .

27- سجل للديون : حيث يمكنك نسخ أي عملية تحويل إلى سجل الديون وذلك لأرشفة الديون المستحقة على العمالء حيث يمكنك تخزين عمليات التحويل المدينة للعمالء في سجل مستقل تستطيع من خالله حساب مقدار الدين وكميته وربحه فورا وكذلك البحث فيه وإجراء عمليات السداد والتعديل .

28- إحصائيات شاملة : حيث تمكنك نافذة الحسابات من الاطلاع على مجموع الأرصدة التي تم تحويلها وعدد عمليات التحويل الكلية وكذلك السعر الإجمالي للعمليات وأيضا إجمالي الربح .

29- دعم الاتصال المتعدد: يمكنك البرنامج من الاتصال بالهواتف إما بالوصل المباشر عن طريق الكابل أو من خلال تقنية بلوتث أو الأشعة وذلك بمجرد تعريف منفذ الهاتف المحمول على الكمبيوتر. 30- معرفة الهواتف المربوطة أوتوماتكيا : من خلال ميزة الاتصال التلقائي التي تم رفع كفاءتها في هذا التحديث لقنص الهواتف المتصلة مع جهاز الكمبيوتر تلقائياً وخالل ثواني قليلة ودعم االتصال اليدوي .

31- حسابات مستخدمين : حيث تم إدراج نظام مستخدمين متكامل في هذا الإصدار حيث يمكنك إضافة مستخدمين جدد والتحكم بهم وتخصيص صالحيات خاصة بهم حيث يوجد في البرنامج ما يفوق 07 صالحية يمكنك تحديد ما تريد من إمكانيات للمستخدم للبرنامج وكذلك األمر تخزين اسم المستخدم ضمن كل عملية تحويل ليتم التعرف على المستخدم الذي قام بهذه العملية في سجل الحسابات .

-32 حماية البيانات : حيث يوفر لك البرنامج تشفير قاعدة البيانات ووضع كلمات مرور للبرنامج وإمكانية طلب دائم لكلمة مرور الإعدادات لمنع الاطلاع على الأرقام الخاصة بعمليات التحويل والحفاظ على خصوصية بيانات العمالء وذلك حسب رغبة مستخدم البرنامج .

33- تسجيل خروج المستخدمين وتصغير البرنامج لجوار الساعة بوضع القفل أو العمل : حيث يمكنك زر تسجيل الخروج من التبديل بين المستخدمين بشكل فوري وكذلك يمكنك التصغير لجوار الساعة لطلبه بسرعة مع متابعة العمل على الجهاز .

34- هل تعاني من الأخطاء : إن التعامل مع هاتفين للتحويل وأزرار صغيرة الحجم وكذلك شاشة صغيرة والاضطرار لكتابة سطر طويل من الأرقام والتكرار للرقم يجعل نسبة الخطأ كبيرة جداً فالفرق بين 077 و 0777 هي ضغطة زر بدون انتباه فالبرنامج يتيح سهول كبيرة فمتطلبات الإدخال لا تتعدى الرقم و الرصيد بل وإن ذلك بقيود فهو مدعم بقواعد التحقق من صلاحية الرقم وأرصدة خاصة للتحويل بالاختيار بدل الكتابة كما أنه الا حاجة لنقاش العملاء من خالل ميزة قراءة الرقم صوتياً وبإمكانك وصل لوحة مفاتيح أخرى ومطالبة العميل أن يدخل رقمه بنفسه وهذه أحد أكبر دواعي استخدام البرنامج فالخسائر المادية نتيجة تعقيدات وأخطاء كتابة عمليات التحويل ربما تكون بالآلاف شهرياً فما بالك لو قمنا بجمع الأخطاء لسنة , في حين أنك لن تتكلف بالبرنامج إال لمرة واحدة فقط . -35 تخصيص شعار : لمركز المستخدم لبرنامج عبيلي والذي يظهر في النافذة الرئيسية من خلال اختيار الشعار الخاص بك لوضعه في واجهة البرنامج .

36- التحكم بشفافية البرنامج : من خلال شريط الشفافية في نافذة الإعدادات حيث يمكنك انتقاء نسبة الشفافية التي تريد وتظهر الواجهة كجزء من سطح المكتب .

-37 سجل رصيد : حيث يقوم البرنامج بتنسيق سجل كامل لجميع عمليات طلب الرصيد ويحفظ تاريخ العملية ووقتها بالثانية وكذلك الرصيد ويمكنك هذا الإجراء في حال رغبتك من التأكد من احد العمليات بالإطلاع على سجل الرصيد ومقارنته بسجل الحسابات مما يتيح دقة أكبر و أرشفة أدق .

-38 ترقية البرنامج : يمكنك البحث عن نسخ أحدث لبرنامج عبيلي وتحميلها مباشرة بمجرد وجودها وذلك من خالل ميزة التحديث المباشر للبرنامج بمجرد وجود اتصال باالنترنت وذلك من خالل نافذة ترقية.

-39 القوائم المختصرة : لتسهيل وصولك للعمليات فيوجد العديد من القوائم المختصرة للزر الأيمن أو الضغط المزدوج في البرنامج وذلك لتسريع الوصول إلى العمليات المطلوبة (إضافة - تعديل - حذف - اطلاع - الحاسبة - تصدير - سجل رصيد - نسخ - لصق ...)

-41 الطباعة والتصدير إلكسل : حيث يمكنك طباعة حساباتك وكذلك دليل أسماء العمالء وسجل الديون كفاتورة متكاملة للزبون بالإضافة إلى بيانات أي حساب حسب عملية البحث التي تم إجراءها .

-41 إحصاء و دقة أكبر : بمجرد كتابة الرقم يظهر اسم صاحب الرقم إن كان محفوظ من سابق وعدد عمليات التحويل له مما يتيح ضمان أكبر لصحة الرقم.

42- ميني عبيلي : نافذة صغيرة يتم التحول لها من النافذة الأساسية عند الرغبة في العمل بأبعاد صغيرة حيث يمكنك التحكم من خلالها بعمليات التعبئة بدلاً عن النافذة الأساسية .

43- والمزيد ستجده عند استخدامك للبرنامج إن شاء الله والتحديث مستمر .......

## البرنامج :

نافذة البرنامج الرئيسية : إدارة التعبئة و الرصيد و الشريط السفلي للنوافذ الملحقة

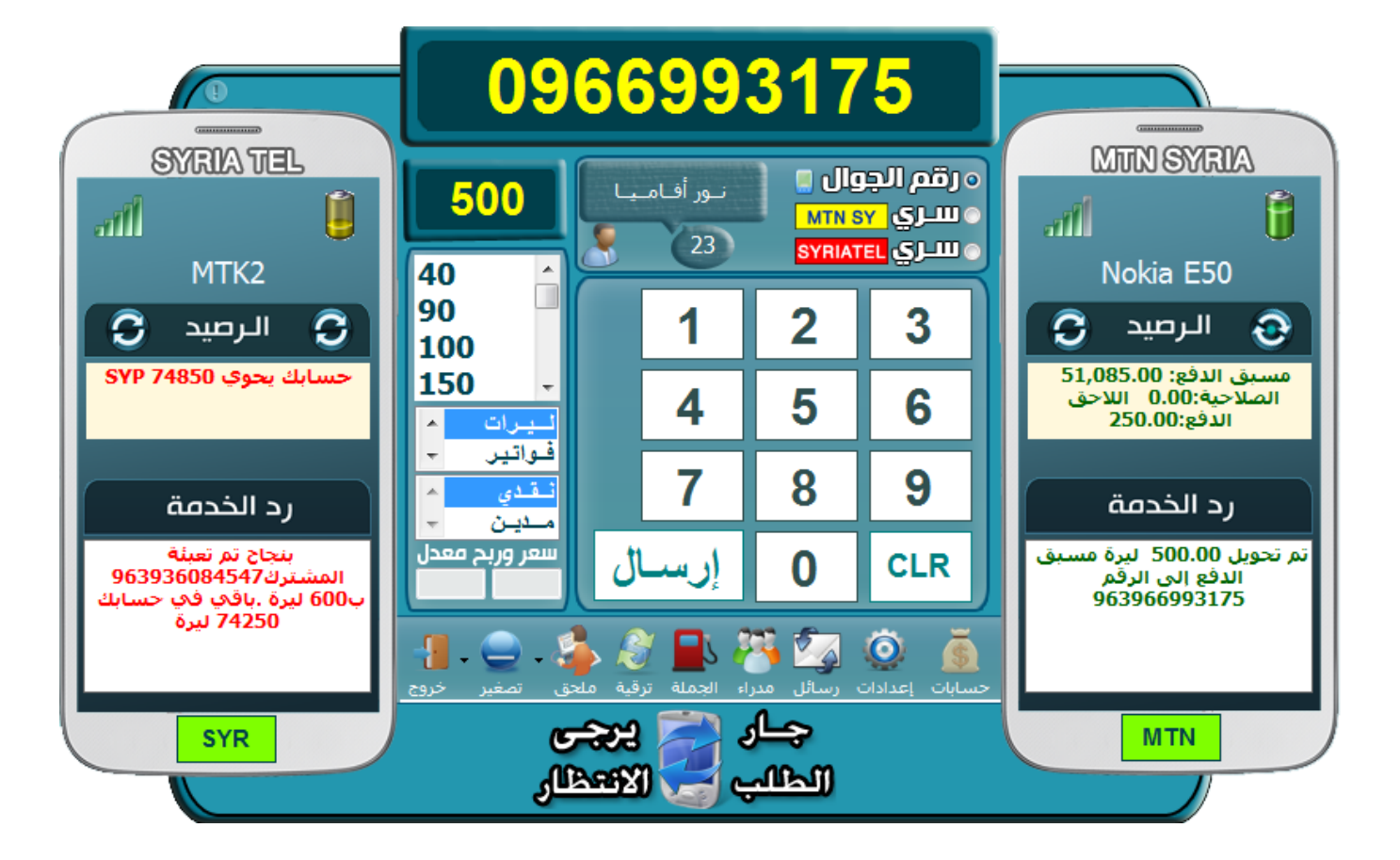

## نافذة البرنامج

#### نافذة عبيلي المصغرة

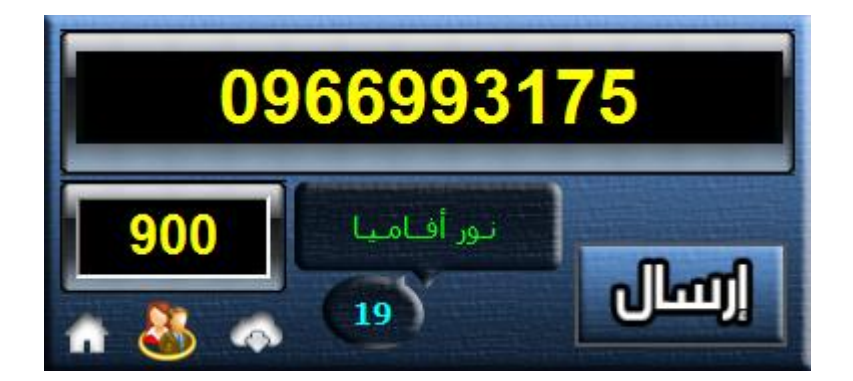

تمكنك هذه النافذة من إجراء العمليات أثناء عملك على جهاز الحاسب حيث تتمتع بصغر أبعادها ويتم التحول لها من زر التصغير في النافذة الرئيسية

## إدارة التعبئة و الشريط السريع

## إدارة التعبئة:

#### رقم الهاتف

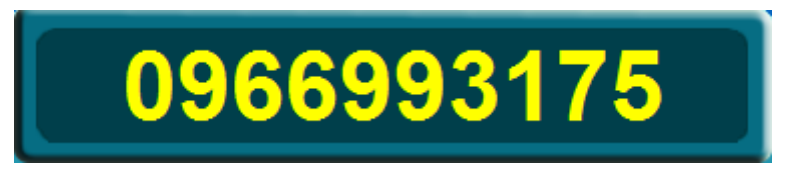

#### كمية الرصيد

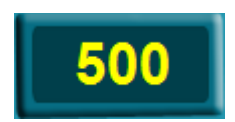

قائمة الأرصدة للاستخدام السريع تستطيع تخصيصها كما تريد فبإمكانك إضافة أرصدة

وحذفها منها من نافذة اإلعدادات

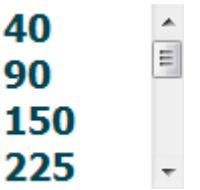

التحويل حسب رقم الهاتف أو الرمز السري للعميل في حال عدم رغبته بالإفصاح عن رقمه

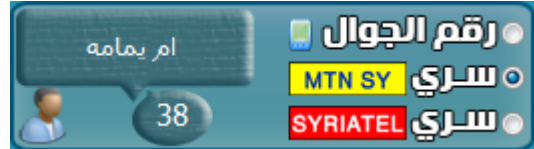

نوع عملية التحويل ليرات أو فواتير أو خط جديد

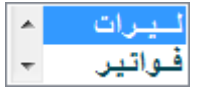

نوع عملية البيع نقدي أو مدين

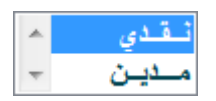

### البيع بسعر وربح معدل لا يتكرر كثيرا أو بيع خاص لأحد الزبائن

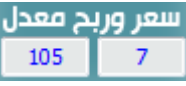

لوحة مفاتيح الأرقام فيمكنك كتابة الرقم في الصندوق المخصص من لوحة المفاتيح أو

بالضغط على لوحة الأرقام من خلال الفأرة

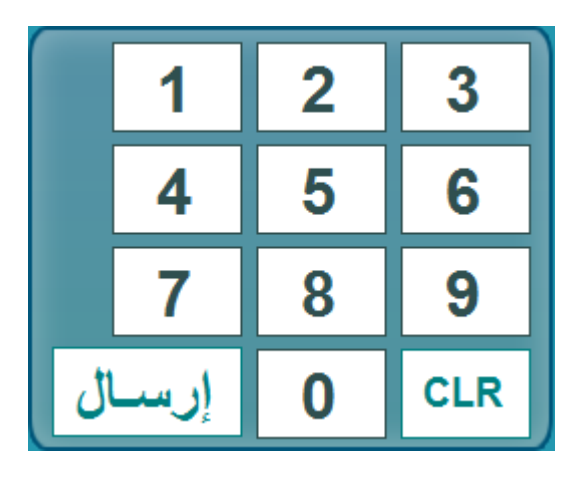

صناديق ظهور رد الخدمة ( رصيد أو تعبئة ) ومقدار الشحن وقوة الإشارة التغطية ونوع الهاتف

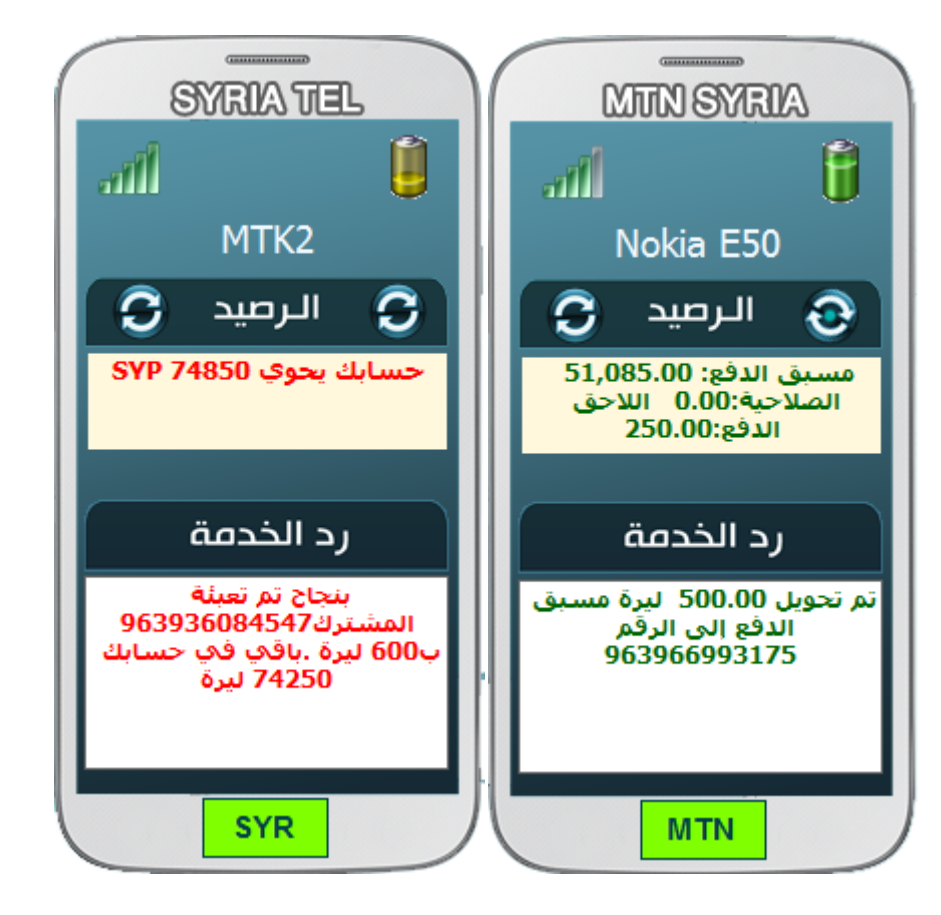

## شريط النوافذ الملحقة والعمليات

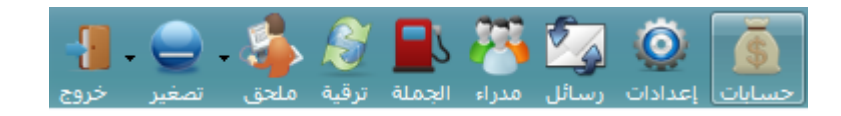

#### االستعالم عن الرصيد )MTN و سيرتل ( :

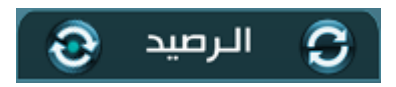

حيث يظهر الرصيد في الصناديق المخصصة وكما هو واضح من نافذة البرنامج :

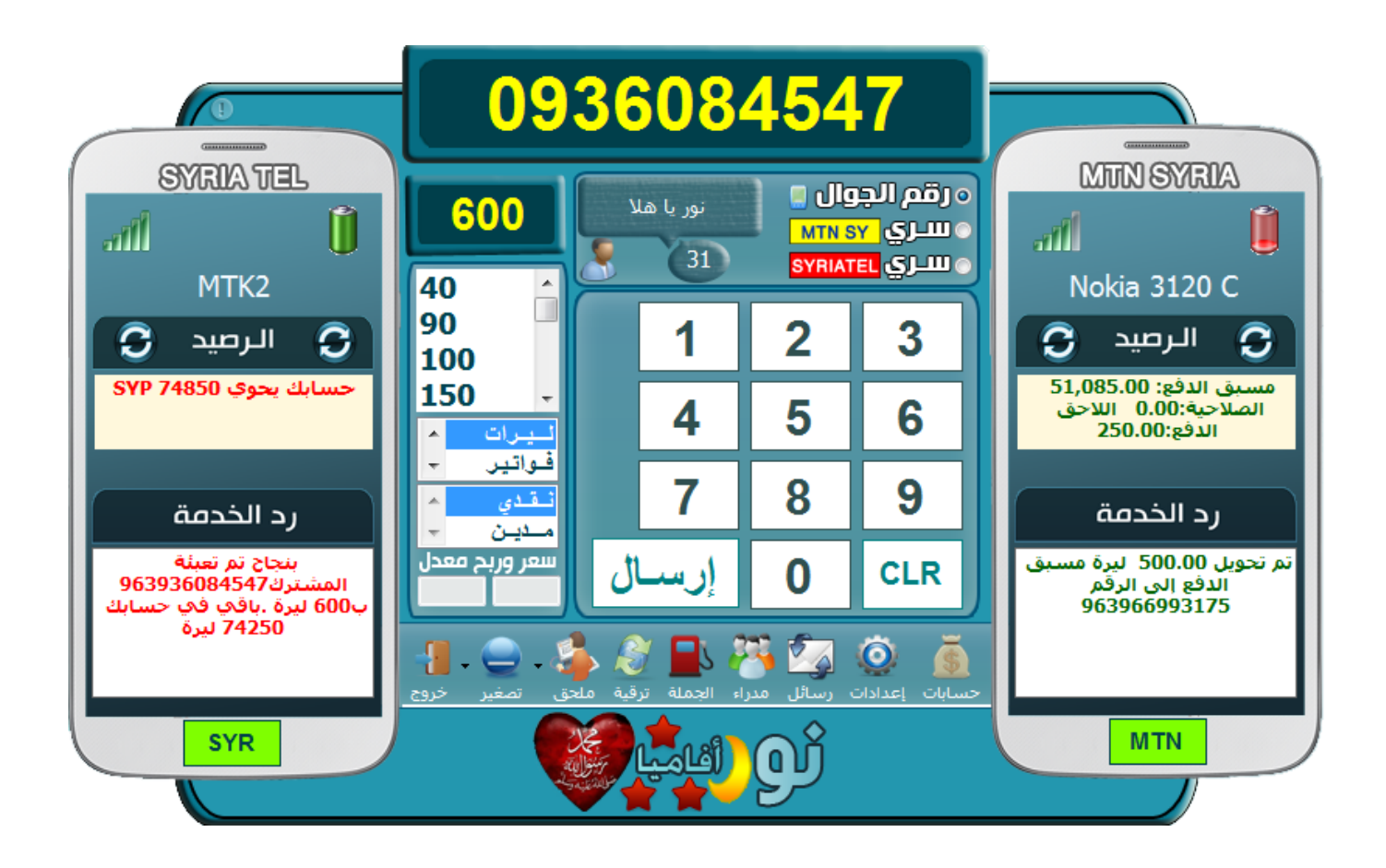

#### االتصال التلقائي مع خطوط التحويل :

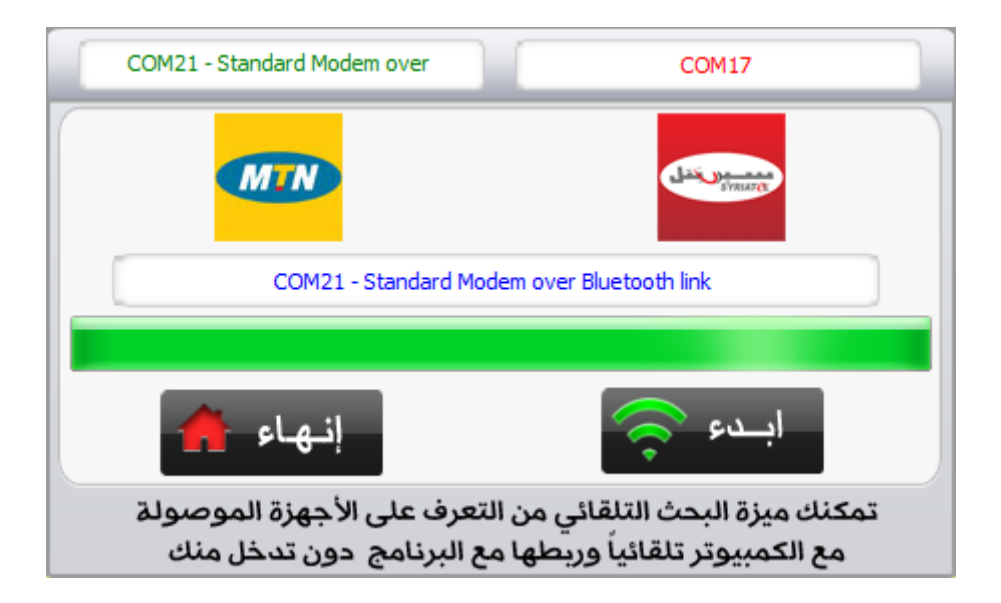

حيث تمكنك ميزة الاتصال التلقائي مع الهواتف بعد وصل الهواتف مع جهاز الكمبيوتر من البحث عن هذه الهواتف والتعرف عليها وربطها مع البرنامج تلقائياً بدون أي تدخل منك وبثوان معدودة فقط .

### مركز الرسائل : sms

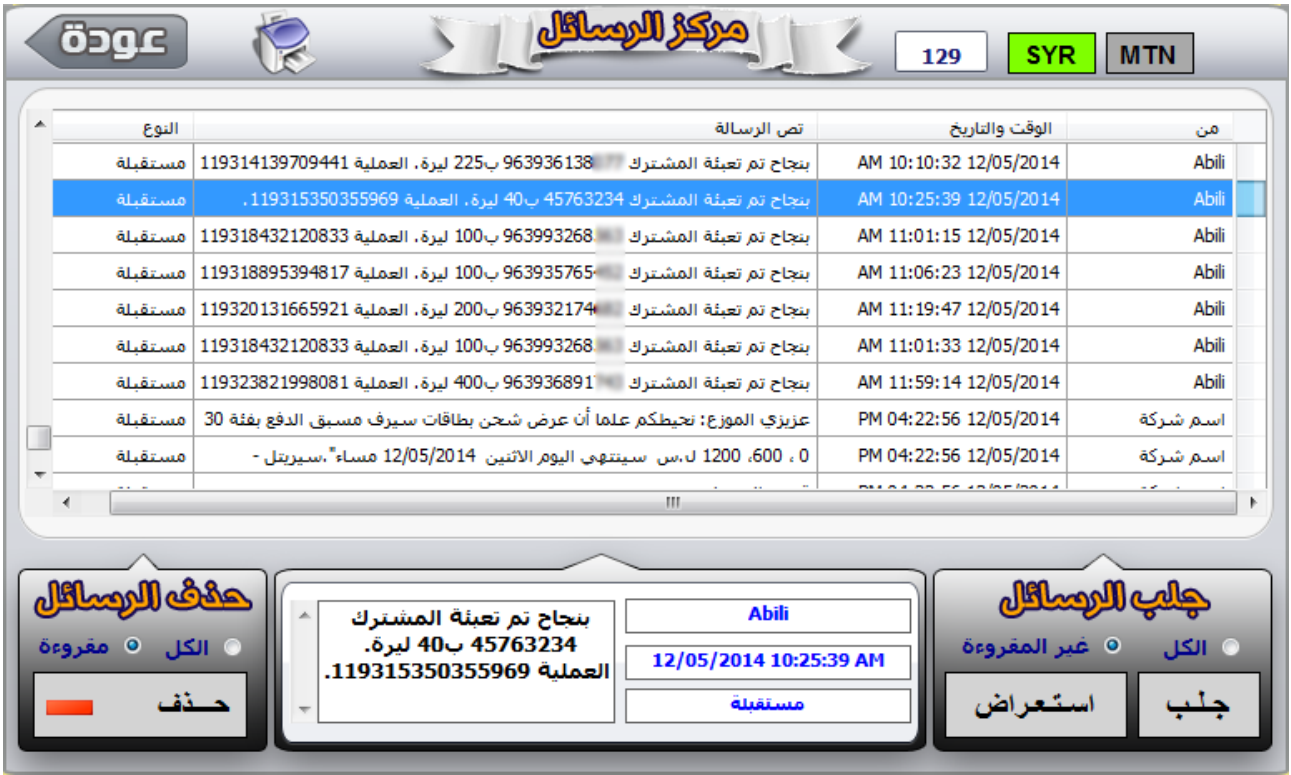

تمكنك نافذة الرسائل SMS من قراءة الرسائل الواردة أو المرسلة إلى الهاتف المحمول

حيث تستطيع قراءة جميع الرسائل حول عمليات التحويل والتي ترد من الشركة بعد القيام بعملية التعبئة ويمكنك الاختيار بين قراءة جميع الرسائل أو غير المقروءة بعد وكذلك الأمر يمكنك التحكم ببقاء أو حذف الرسائل جميعها وبضغطة زر واحدة .

## تسجيل الدخول و الخروج وتبديل المستخدمين

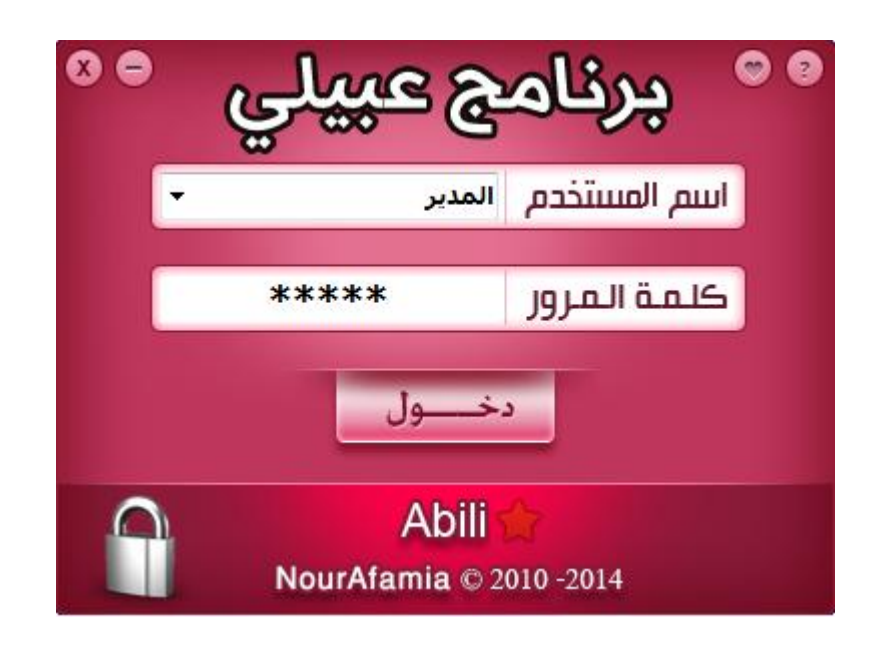

كلمة المرور الافتراضية 12345

## أزرار االتصال السريع :

إذا كنت تربط هواتف خطوط التحويل مع الحاسوب من منفذ USB محدد أو منفذ عبر بلوتث ولم تقم بتغير المنافذ فيمكنك الضغط مرة واحدة وبأقل من ثانية يتم ربط الهاتف مع البرنامج وإضاءة باللون الأخطر وقطع الاتصال بأقل من ثانية وإضاءة باللون الرمادى حيث يتم حفظ منافذ الاتصال بعد البحث تلقائيا حيث لا حاجة إلى إجراء البحث سوى مرة واحدة لمدة لا تتجاوز الثواني المعدودة في أول استخدام للبرنامج طالما لم تغير منافذ اتصال الهواتف .

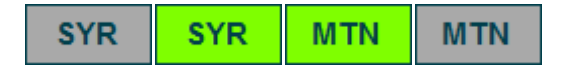

### القائمة المختصرة

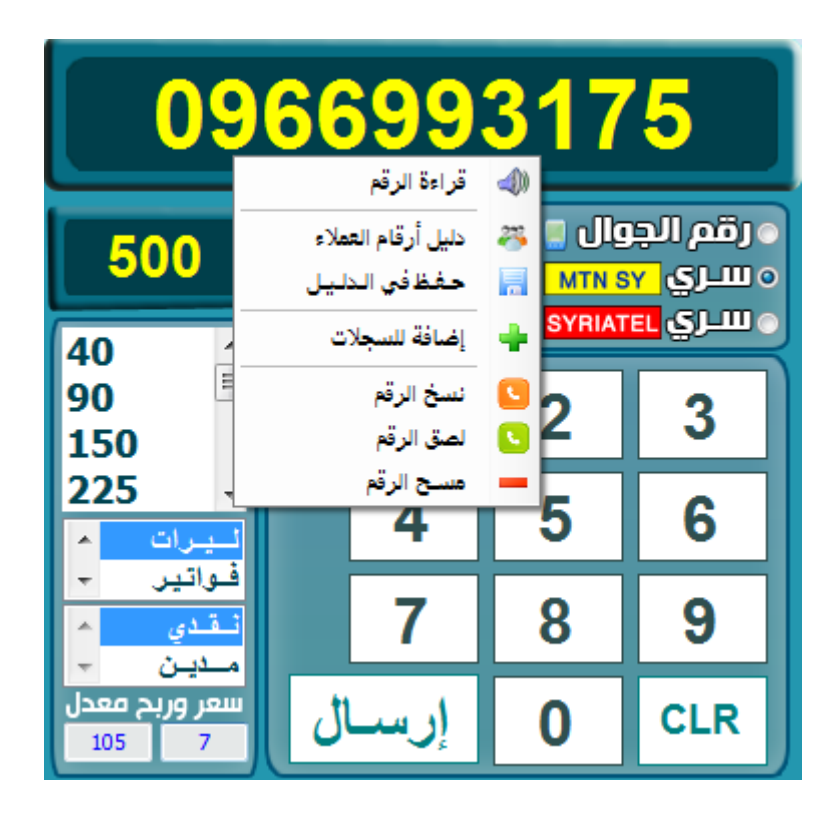

قراءة الرقم صوتياً

∭ي قراءة الرقم

#### مسح الرقم كامال

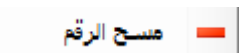

دليل الأرقام

الله عن المسلم المسلم المسلم المسلم المسلم التي تعليم المسلم التي تعليم المسلم المسلم المسلم المسلم <br>المسلم المسلم المسلم المسلم المسلم المسلم المسلم المسلم المسلم المسلم المسلم المسلم المسلم المسلم المسلم المسل

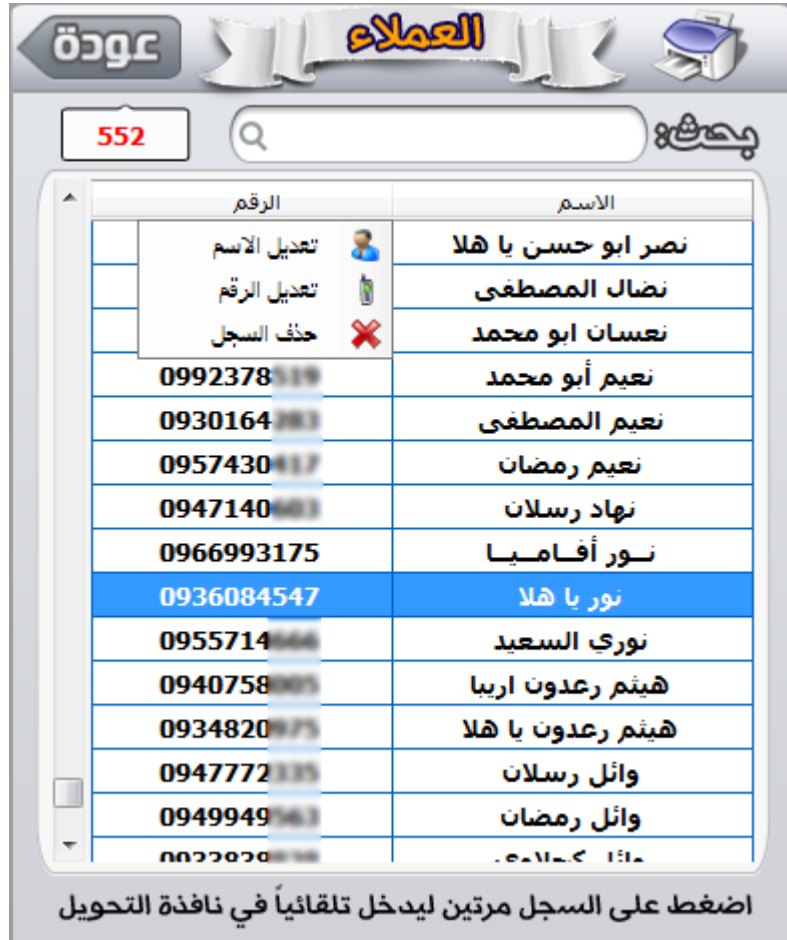

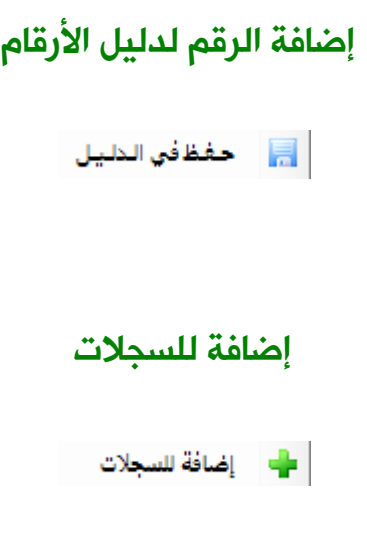

يمكنك هذا الخيار من إدراج عمليات تحويل تم تنفيذها من خارج البرنامج لكي تدخل لسجل التحويل وتحتسب ضمن الأرباح و إجمالي الرصيد و السعر ، قم بإدخال بيانات العملية ثم اضغط على زر الإضافة وسيتم تسجيل العملية في سجل الحسابات فوراً .

## نسخ ولصق الرقم و السخ الرقم<br>ال**کا**لصق الرقم

حيث يمكنك نسخ رقم من سجل الحسابات بعد تصديره لصندوق البحث أو نسخ الرقم من صندوق إدخال رقم الهاتف وذلك لإعادة لصقه في حال تكرار عملية الإرسال بدلا من إدخاله مرة أخرى .

#### أمثلة التنبيه

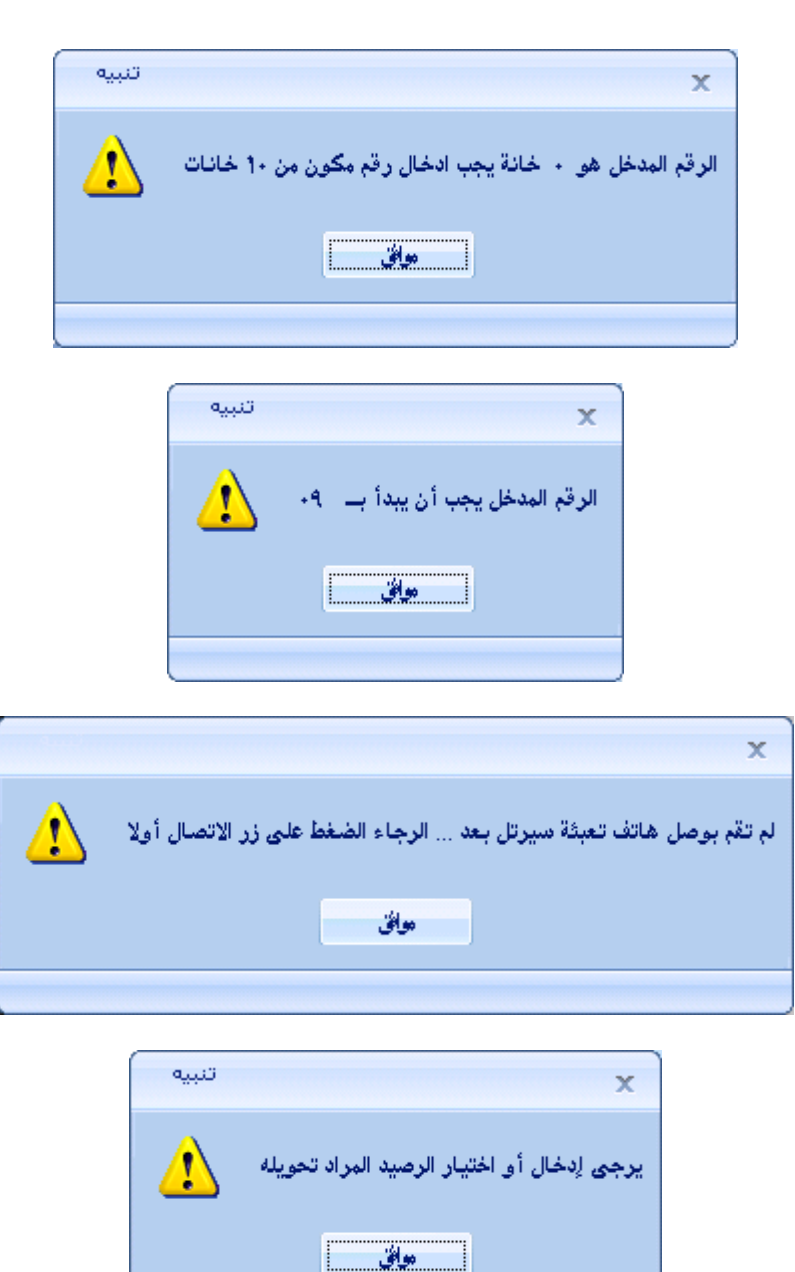

#### النوافذ الملحقة

نافذة : الجملة - الحسابات - األرشيف - اإلعدادات - المستخدمين

الرسائل - االتصال التلقائي - دليل العمالء – تغير شعار مركز التحويل ومعلوماته

ترقية - المساعدة - تصغير – إنهاء

#### الشريط السفلي للنوافذ الملحقة :

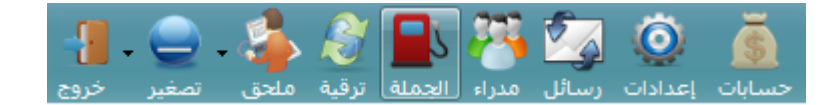

يوفر لك الوصول السريع لنوافذ:

نافذة - الحسابات - اإلعدادات - المستخدمين - الجملة

ترقية - ملحق (اتصال- معلومات المركز - تغير شعار - الحاسبة - التعليمات - حول)

وكذلك متابعة أمر إرسال الرصيد من خالل الصورة السفلية

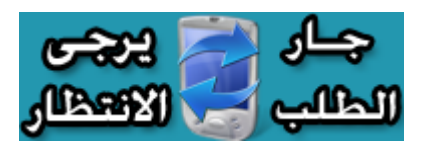

#### نافذة الحسابات

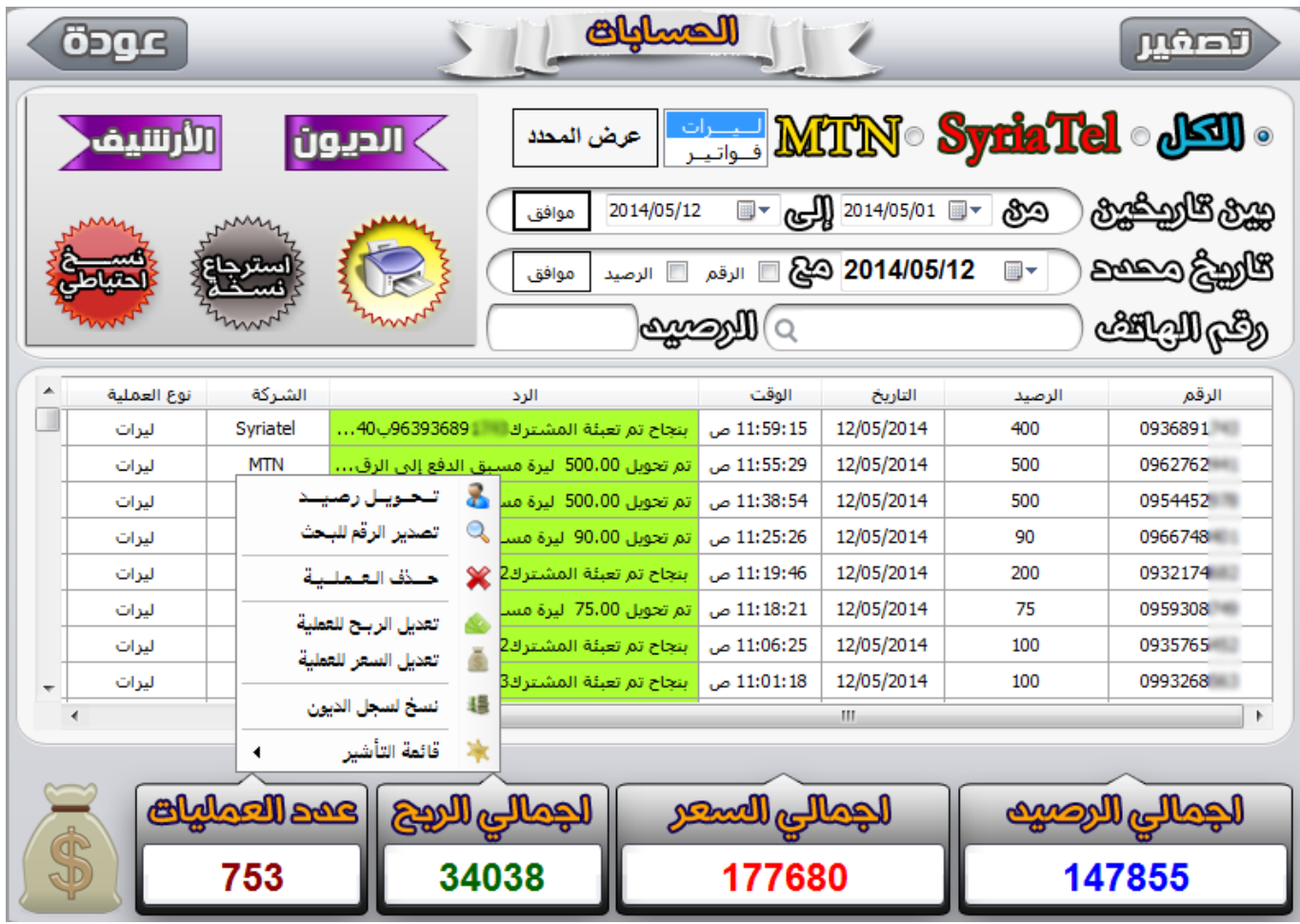

توفر لك نافذة الحسابات الاطلاع الكامل على عمليات التحويل والبحث فيها بتصنيف الشركة أو حسب الرقم أو حسب التاريخ مع إجراء فلتره تلقائية بمجرد إدخال بداية الرقم فإنه يتم فوراً إجراء عملية التمييز وإظهار المشابه بالبداية وكذلك مع كل عدد وكذلك بالنسبة لكمية الرصيد وإجراء جمع لقيمة الأرصدة وعدد عمليات التحويل و إجمالي الأرباح الأرباح بحسب رغبة المستخدم مع أي فلتره يقوم باختيارها .

القائمة المختصرة : تظهر عند الضغط على الشبكة بالزر الأيمن حيث تمكنك من التحكم بالعمليات وحذفها وتعديلها وكذلك رصد العملية كبيع مدين و تأشير العمليات وتعديل رد الخدمة كنجاح أو فشل.

طباعة الحسابات أو تصديرها : تمكنك من طباعة جميع حساباتك أو طباعة حساب زبون محدد حسب البحث الذي تم إجراءه وإحصائيات هذا البحث وكذلك تصديرها لملف إكسل . أرشيف الحسابات : تمكنك من نقل جميع العمليات لألرشيف كنوع من ترحيل البيانات مع االحتفاظ بها .

### باإلضافة لعمليات قاعدة البيانات :

نسخة احتياطية : تمكنك من إجراء نسخة عن البيانات واالحتفاظ بها على الكمبيوتر أو قرص (نسخة احتياطية).

استرجاع نسخة : تمكنك من استرجاع نسخة احتياطية سابقة بكامل بياناتها.

إفراغ قاعدة البيانات : يمكنك من خاللها حذف جميع عمليات التحويل.

ضغط وإصالح القاعدة : لضغط حجم القاعدة وتنشيط أدائها .

### سجل الديون :

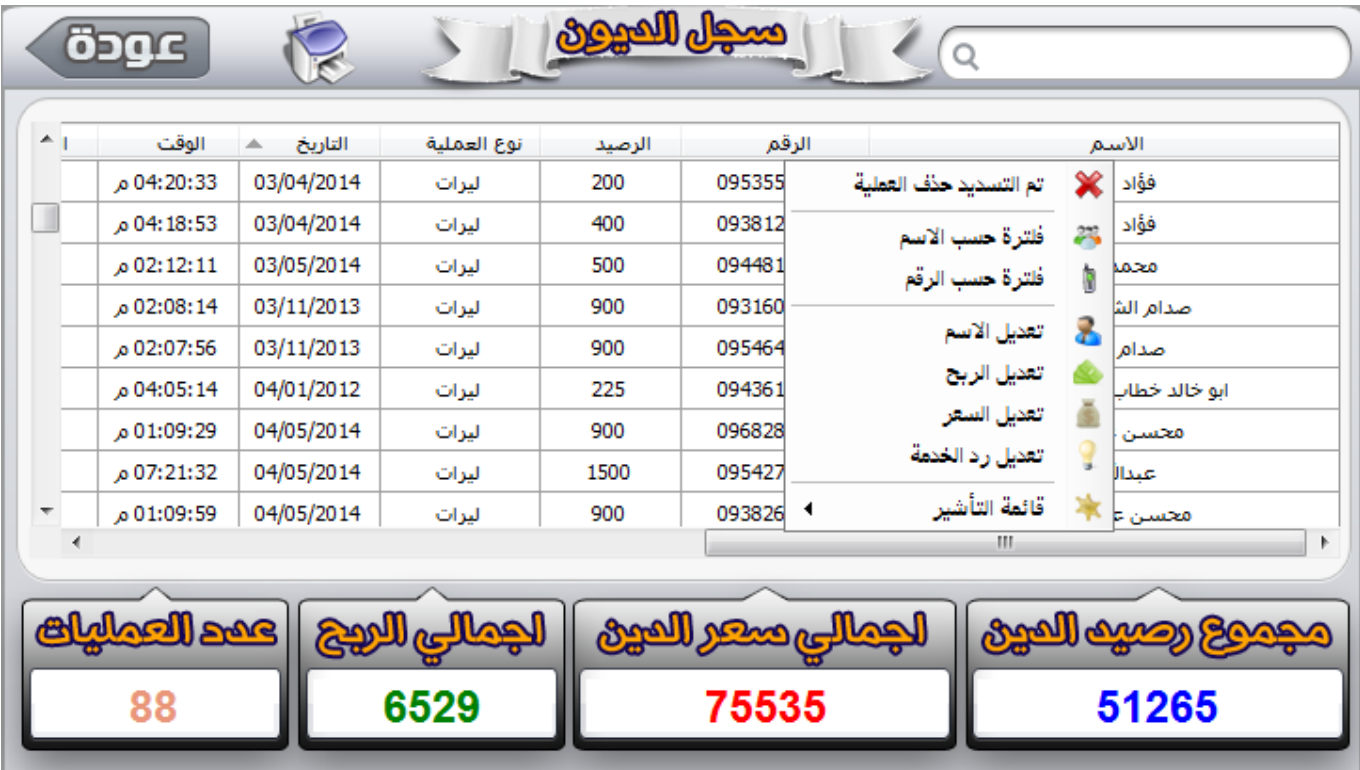

حيث يمكنك ضبط وأرشفة الديون وطباعتها والتحكم بها وبسدادها من قبل العمالء

## أرشيف الحسابات :

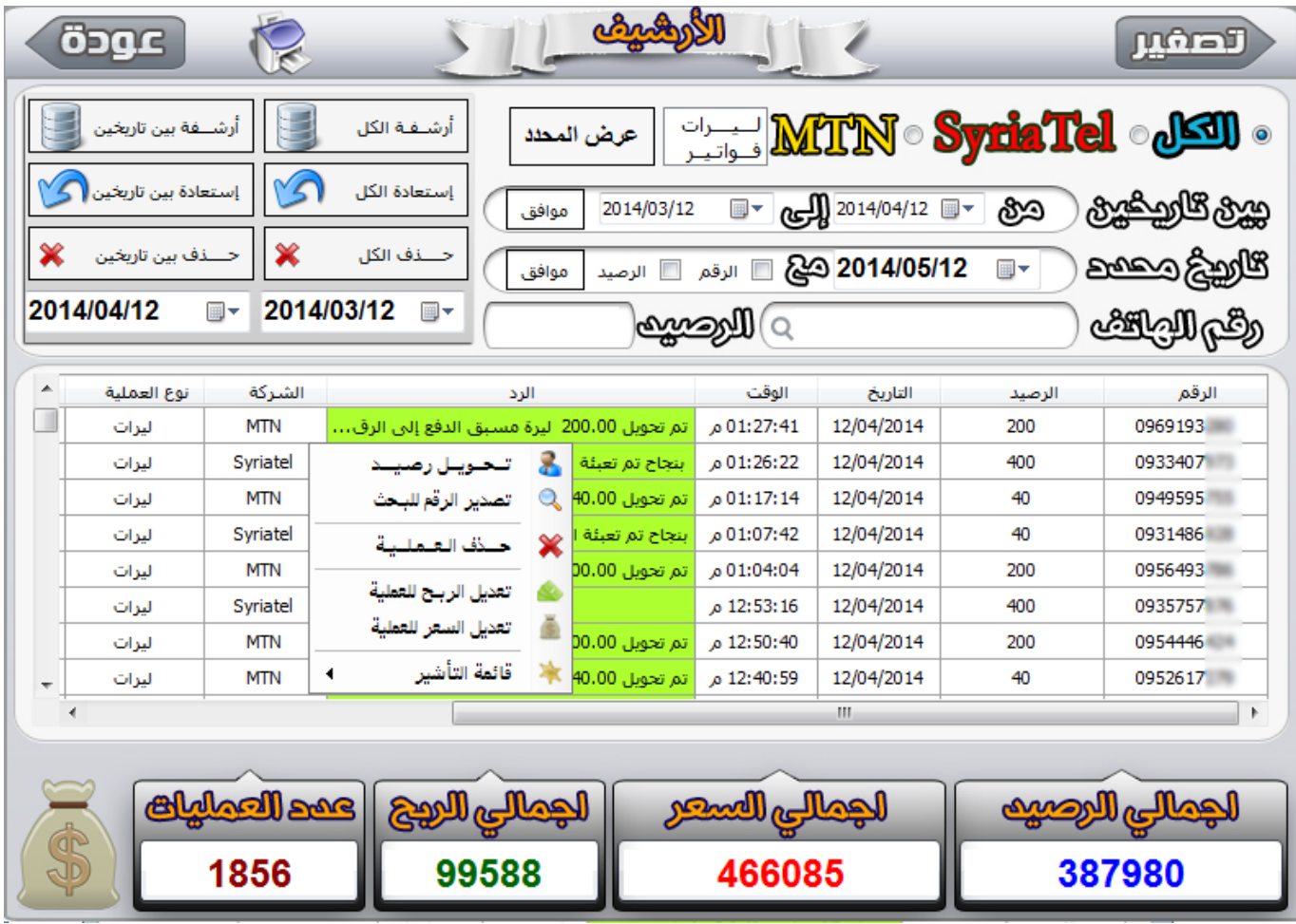

حيث يمكنك من ترحيل الحسابات إلى سجل األرشيف وذلك كعملية ترحيل بيانات من أجل جعل الحسابات تكتسب سرعة أكبر في البحث وتحتوي على العمليات الأخيرة فقط .

حيث سيتم بالضغط على زر أرشفة الحسابات الحالية نقل جميع عمليات التحويل في الحسابات إلى سجل الأرشيف أو الأرشفة حسب فترة زمنية محددة وكذلك الحذف للعمليات.

وتتوفر في الأرشيف خصائص البحث و الفلترة والطباعة والإحصائيات كما في الحسابات .

#### نافذة اإلعدادات

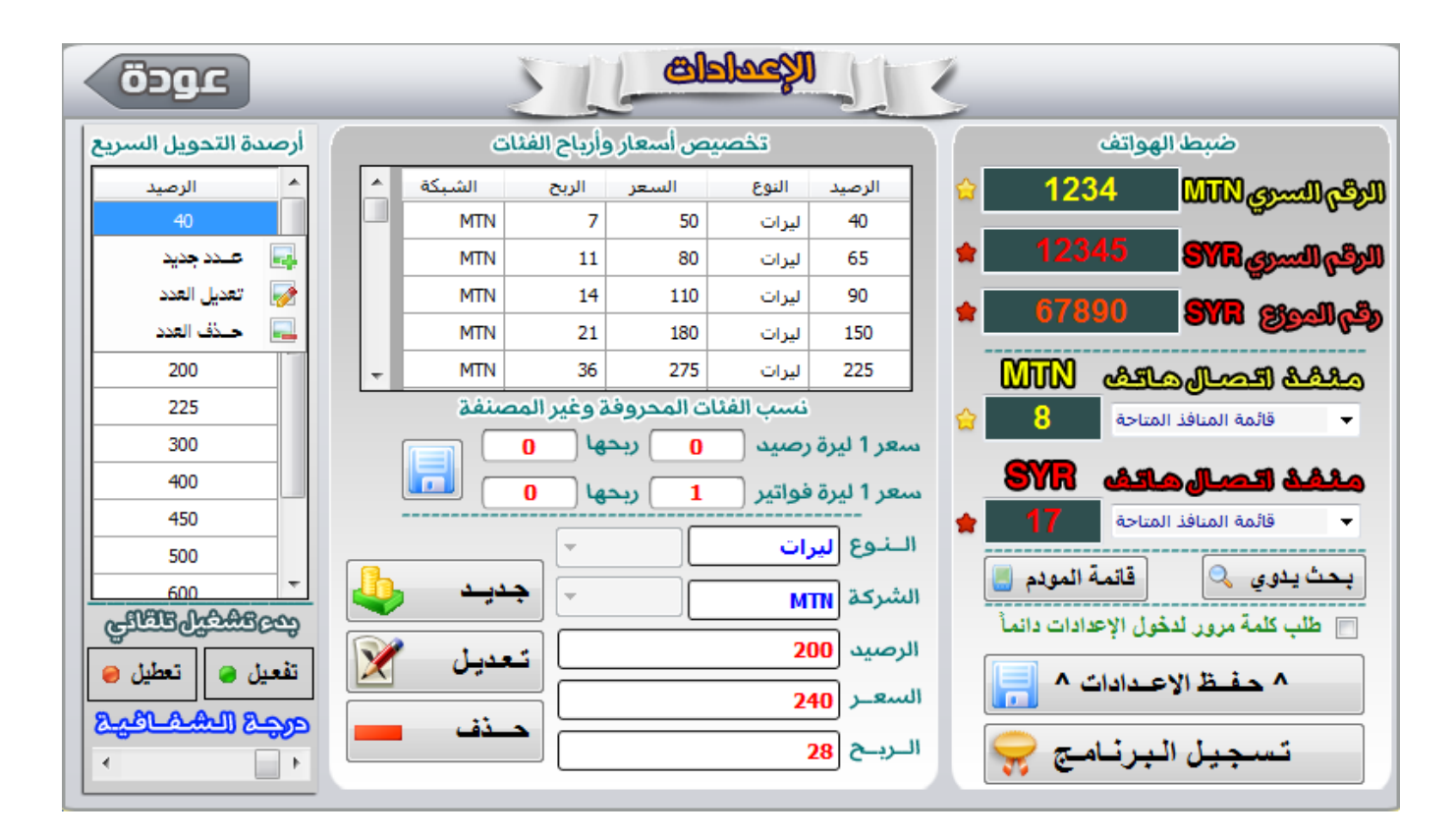

تمكنك نافذة الإعدادات من ضبط البرنامج :

ضبط الهواتف :

الأرقام السرية : فكما هو معلوم أنت مطالب بالأرقام السرية للشركتين وهذه الأرقام خاصة بالموزع وتختلف من موزع لأخر وذلك من أجل إجراء عمليات التحويل لذلك يجب إدخال هذه األرقام في أول استخدام للبرنامج فقط والضغط على زر حفظ ليتم حفظها وعدم المطالبة بها مجدداً .

منافذ اتصال الهواتف : حيث يمكنك اإلطالع على منافذ النظام بالضغط على الزر إلدخال رقم المنفذ المقابل للهاتف سواء كان وصل مباشر أو بلوتث.

تخصيص أسعار وأرباح فئات الرصيد : حيث يمكنك تخزين فئات الرصيد وسعرها ونوعها وكذلك الربح المقدر لها لكي يتم احتسابها في سجل الحسابات . أرصدة التحويل السريع : تستطيع من خلالها ضبط الأرصدة الأكثر شعبية بين العملاء فهي ستظهر في نافذة البرنامج الرئيسية ويمكنك التحكم بها من نافذة الإعدادات إضافة أو إزالة أو تعديل .

التحكم بتشغيل البرنامج مع إقلاع ويندوز : لتشغيل عبيلي فور إقلاع نظام التشغيل .

ضبط شفافية النافذة الرئيسية: بحيث تبدو كأنها جزء من الخلفية .

طلب كلمة مرور الإعدادات : حتى لو تم تسجيل الدخول لزيادة الخصوصية .

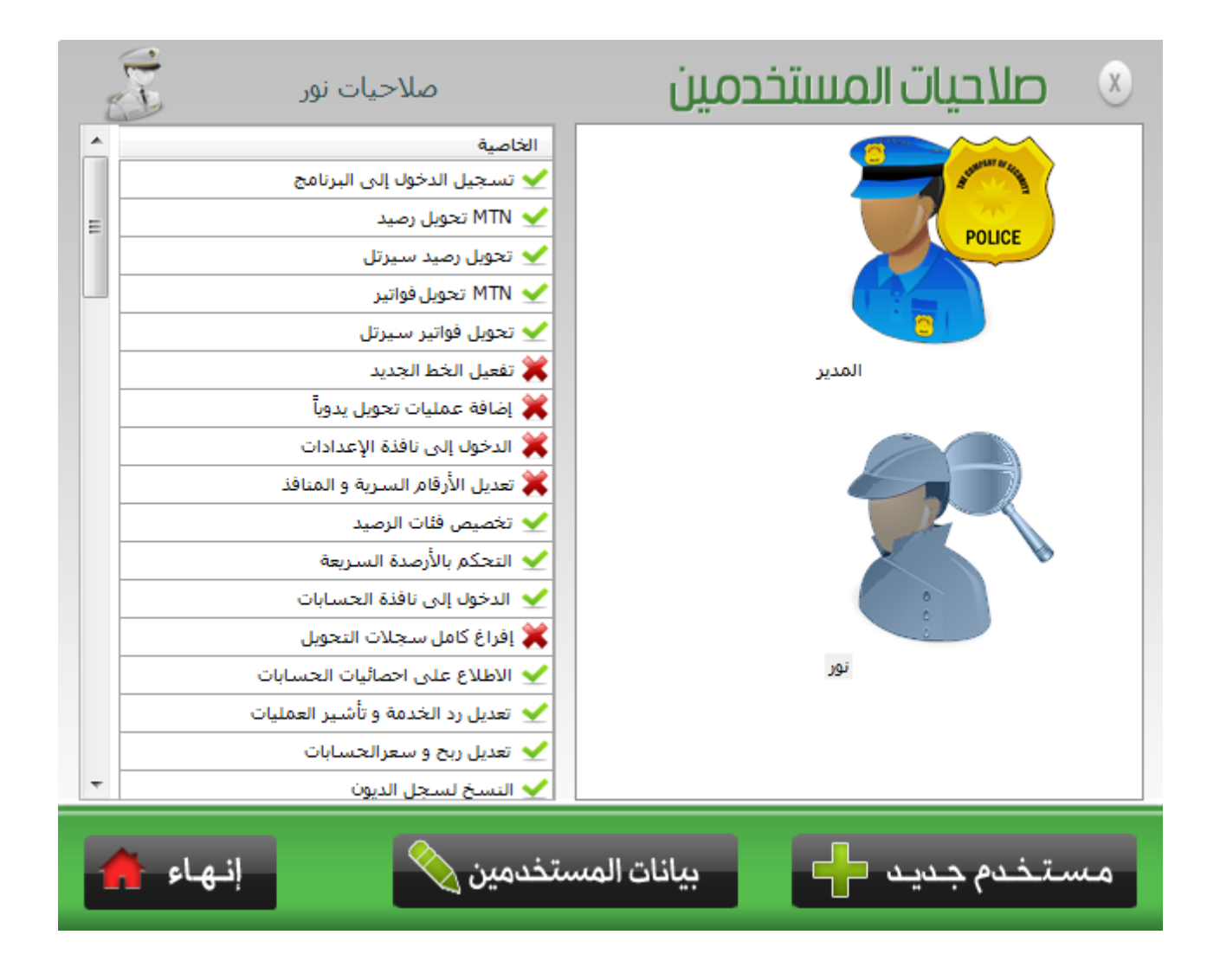

### نافذة صالحيات المستخدمين

### نافذة اإلضافة للمستخدمين

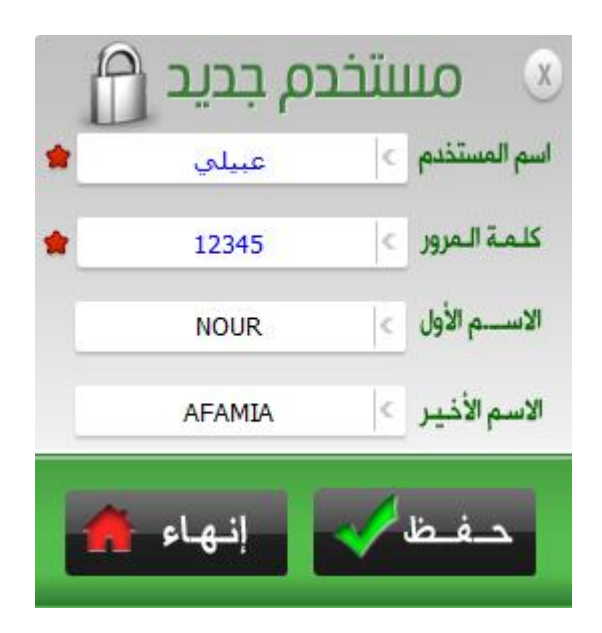

### نافذة تعديل بيانات المستخدمين

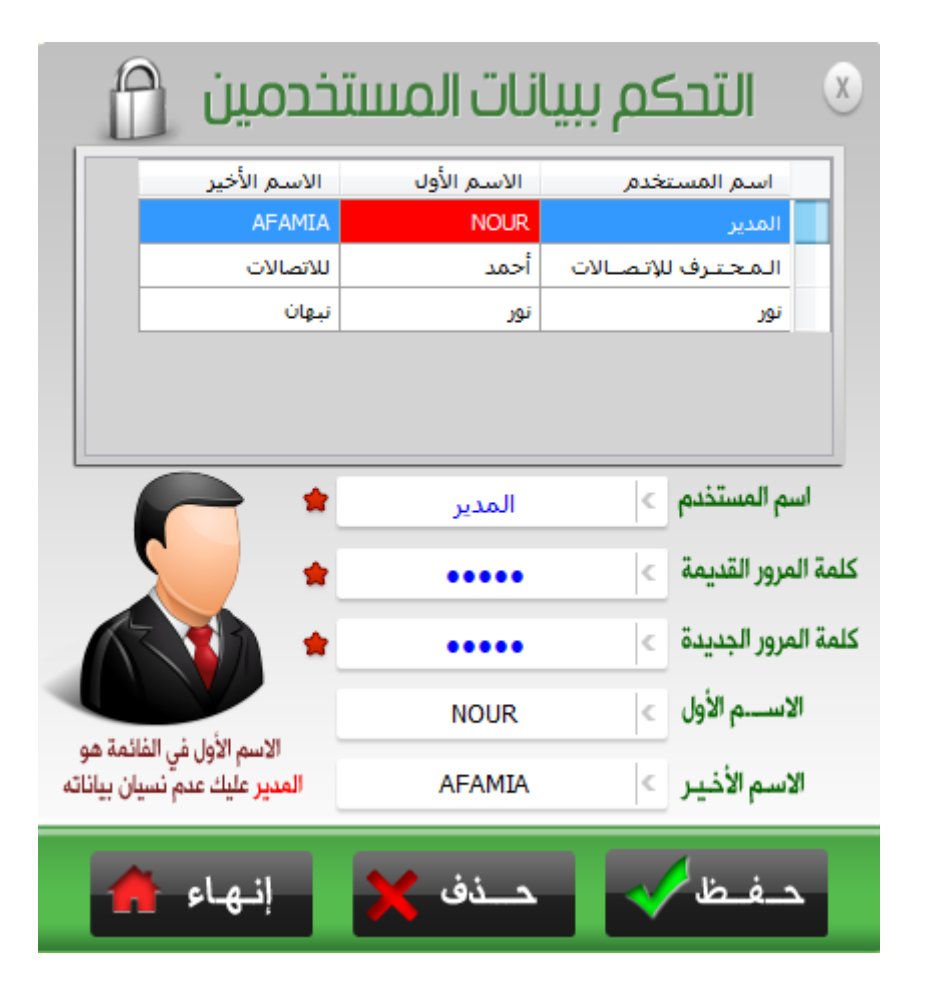

إن الاسم الأول في القائمة هو المدير حيث يمكنك التعديل عليه ولكن دون حذفه.

إن تسجيل الدخول باسم المدير يعني تحكم كامل بالبرنامج في حين لو تم إضافة مستخدمين آخرين فإنهم سيكونون محدودي الصالحيات حيث يمكنك اختيار المستخدم المضاف وتحديد الصالحيات الخاصة به من خالل تأشير الصالحيات التي ستتيح لك نظام تحكم كامل بهذا الحساب وحتى الوصول إلى كامل الصالحيات أو بعض منها .

## نافذة منافذ اتصال األجهزة

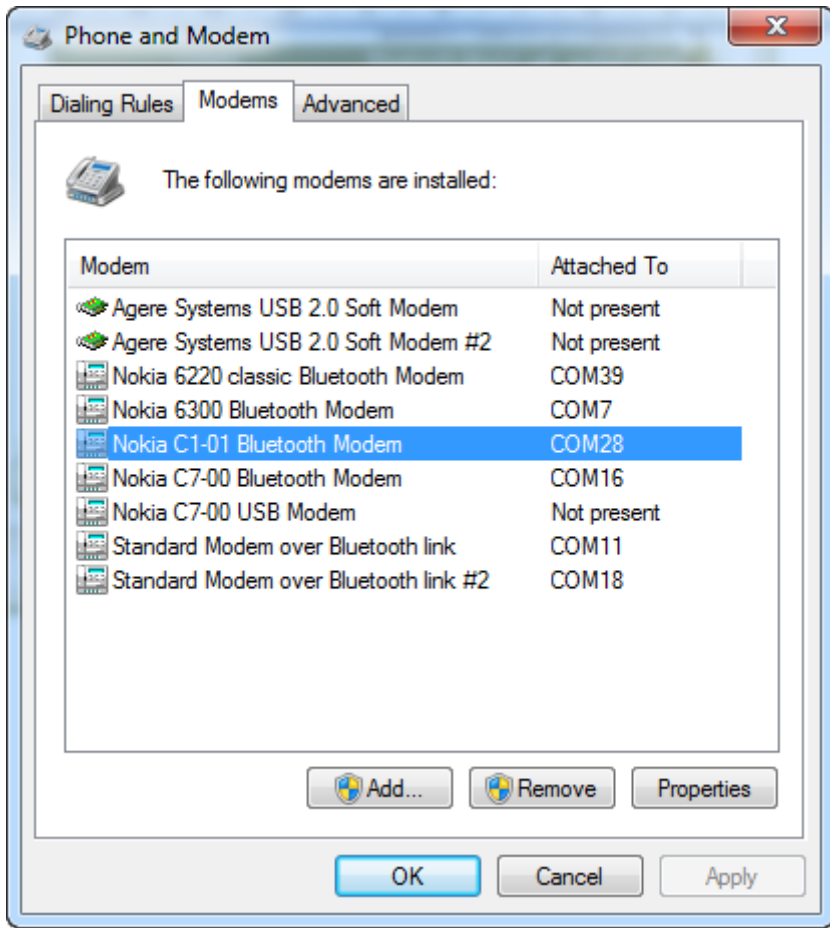

## نافذة تحويل الجملة

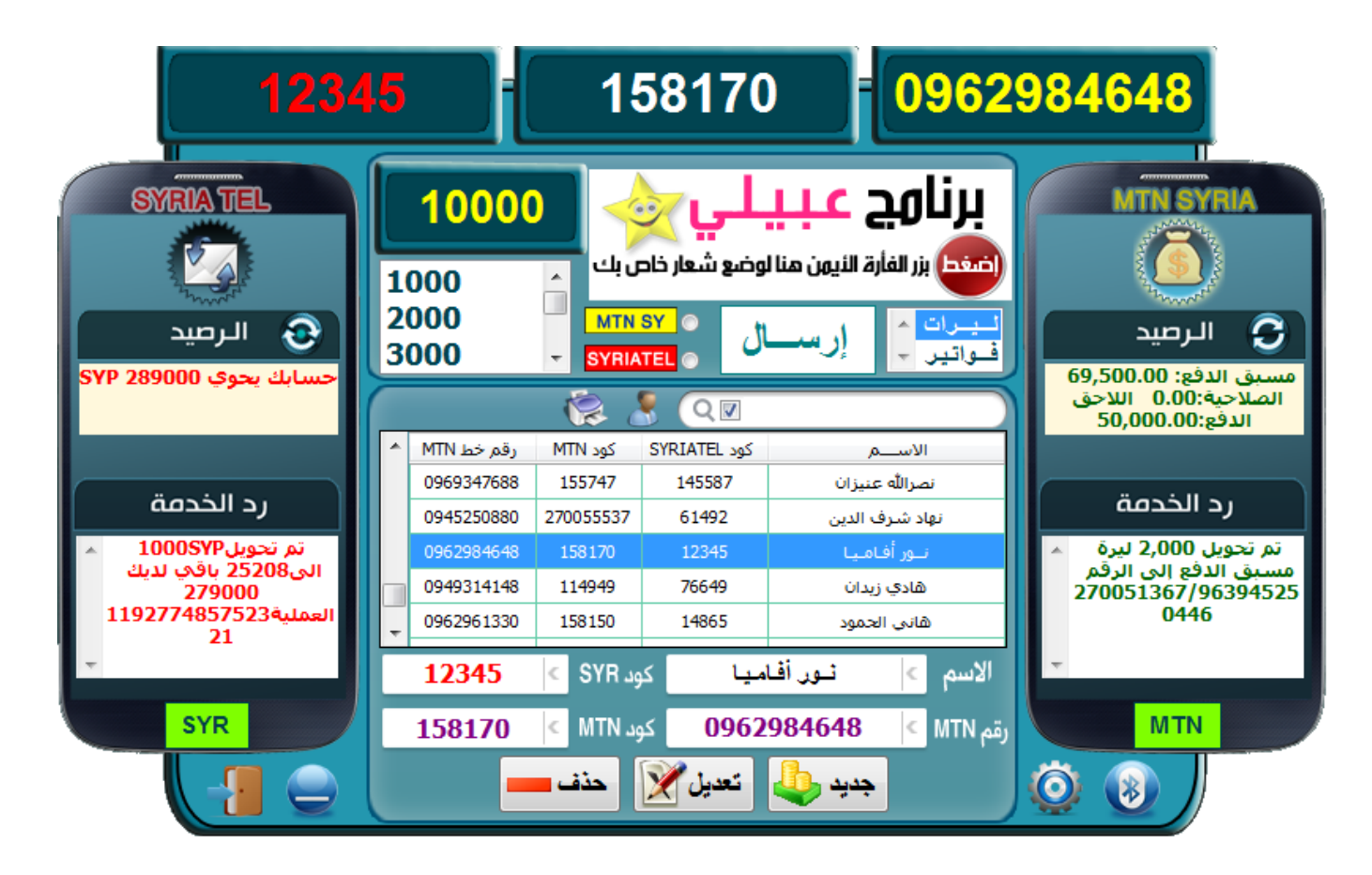

تمكنك النافذة من القيام بعمليات التعبئة لمراكز البيع في حال كنت مركز بيع و توزيع معتمد من قبل شركات الاتصالات والنوافذ الملحقة بها مشابهة تماماً لنوافذ التعبئة للمحلات العادية مع استقلال كل منهما عن الأخرى وتمكنك هذه النافذة أيضا بالتحكم الكامل كما في نافذة البرنامج الرئيسية ومدمج معها دليل العمالء لسرعة الوصول حيث إن عمالء الجملة معرفون بالنسبة للموزع وهناك اتفاق عمل بين الطرفين

و يمكنك وضع أي شعار خاص بك في نافذة الجملة أو نافذة المفرق بالضغط بالزر الأيمن على الشعار في نافذة الجملة ثم االستعراض بحثا عن صورة الشعار. أو تغيير الشعار في نافذة المفرق والموجود في تذييل قائمة ) ملحق (

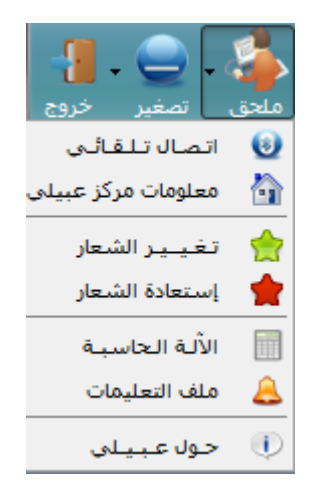

### تسجيل البرنامج

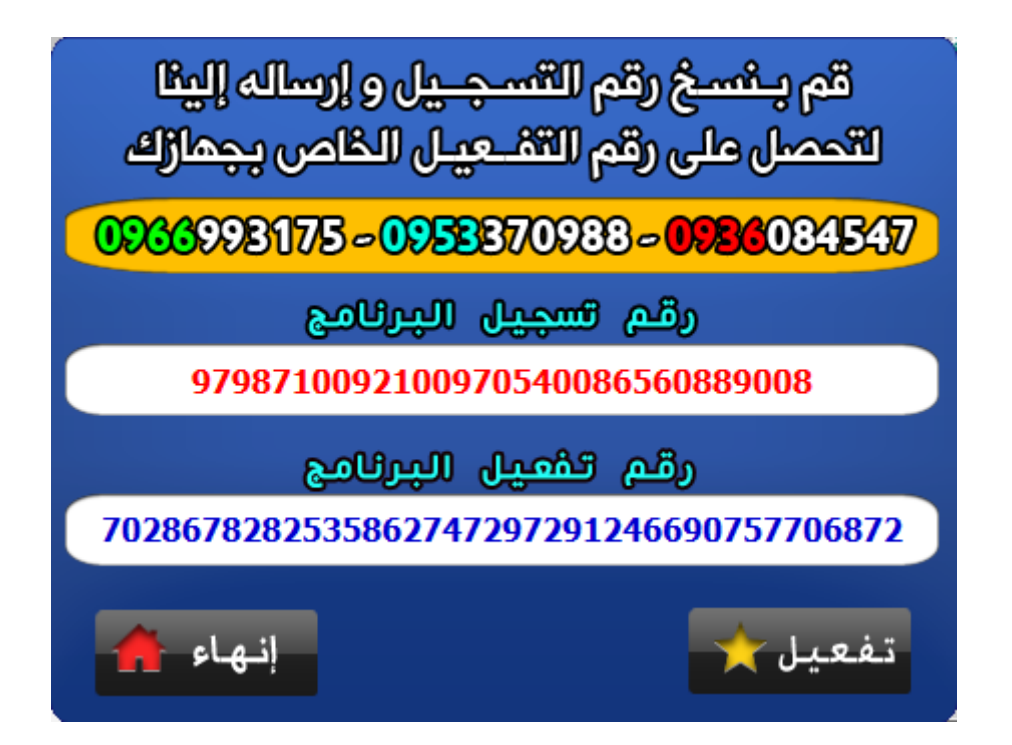

تمكنك نافذة تسجيل البرنامج من تفعيل نسختك أي تحويلها من نسخة تجريبية لنسخة مُفعلة وذلك في حال رغبتك باقتناء البرنامج والتعامل معه, حيث تقوم بإرسال رقم التسجيل الظاهر في المربع الأول ،

( رقم تسجيل البرنامج ) للشركة ويـتـم إرســــال رقــم مقابل خــاص بك تـقـوم بإدخـاله فـي ( رقم تفـعـيل البرنامج ) ثم الضغط على زر التفعيل ، وبمجرد تفعيلك للنسخة فإنه سيكون بمقدورك القيام بكافة المهام التي في البرنامج . يتم ترخيص النسخة للعمل على جهاز حاسوب واحد حيث يوجد لكل جهاز رقم تفعيل خاص به يستخدم لتشغيل النسخة المحددة على هذا الجهاز .

#### من هنا تجدر الإشارة إلى :

- أنه ال يجوز لك أن تستخدم نسخ غير أصلية أو غير مفعلة من قبلنا.
- النسخ الأصلية ضمان لك أولاً و أخيراً من ناحية الأداء السريع التعامل الأمن والمضمون .
- إن شراءك للبرنامج بالطريق المشروع ضمان لك وحق لنا وحافز من أجل إصدار برمجيات جديدة في شتى المجاالت يستطيع أن يستخدمها الجميع مجانا.ً
- للعميل الحق بالحصول على تحديثات البرنامج مجاناً (لسنتين من تاريخ الشراء) في حال وجودها أو إصدارها إذا كانت له الرغبة بذلك عند شراءه للبرنامج فمن الممكن تحديث البرنامج أو إضافة ميزات له "الإصدار الحالي خير برهان" كالتعامل مع شركة اتصالات جديدة في السوق السورية في حال وجودها أو إضافة ميزات في حال أضافتها شركات الهاتف المحمول في سوريا أو إضافة ميزات يرغب بها عمالء البرنامج في مختلف المراكز في البلاد من خلال اقتراحهم لهذه الإضافات بالتالي إن انتظارك لنسخ غير مشروعة كل مرة أمر فيه من التعقيد ما فيه عداك عن أنك تتعامل مع أمور مادية ربما تقدر بمئات الألوف والنسخ المزورة ستشكل خطر كبير بهذه الحالة عليك .

## تقارير الطباعة والتصدير إلى ملف إلكتروني "إكسل"

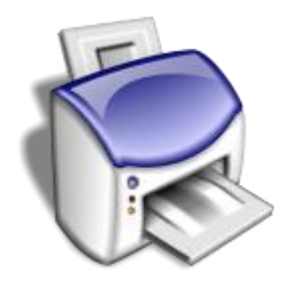

عام و مخصص حسب الفلترة

## تقرير حساب عام

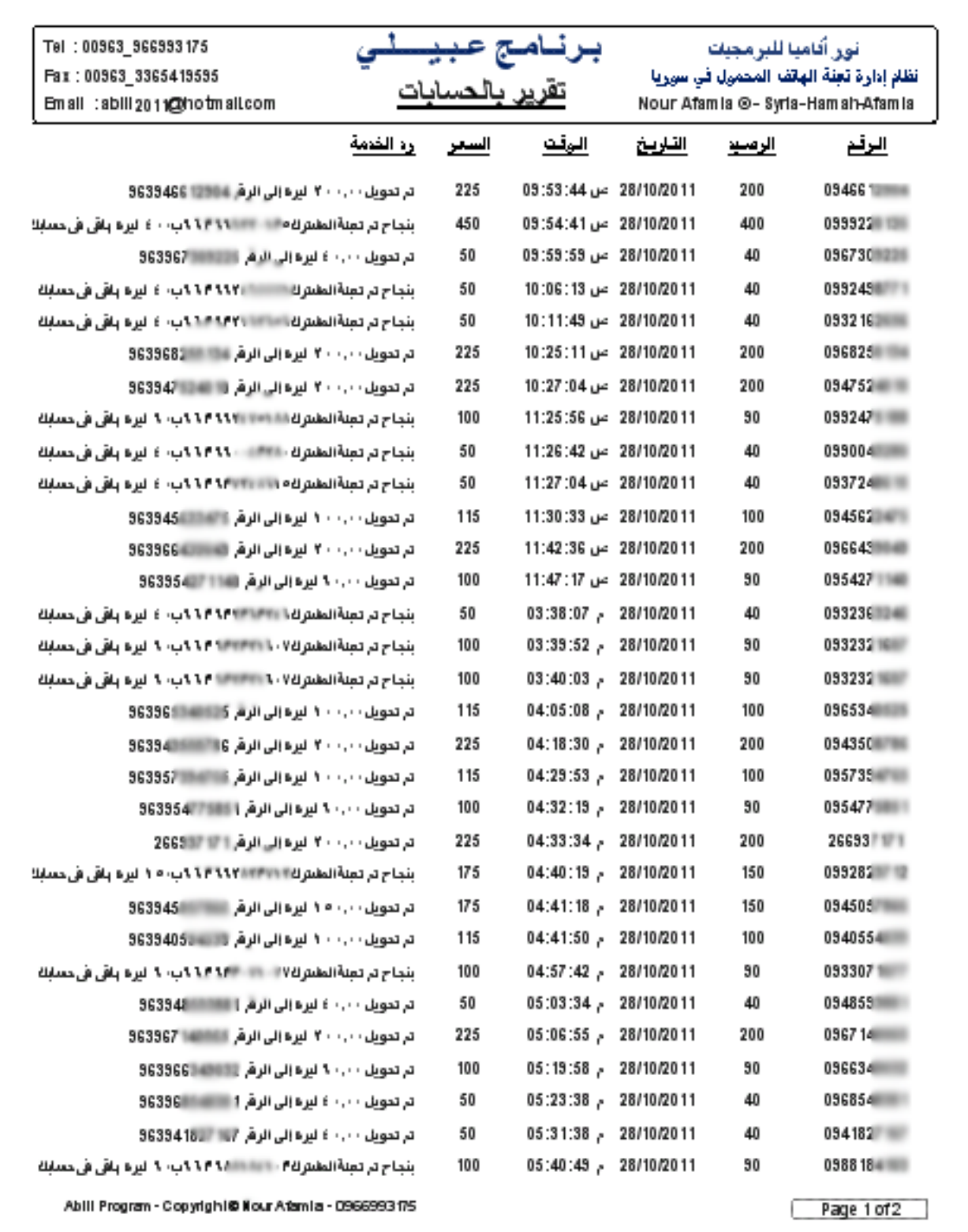

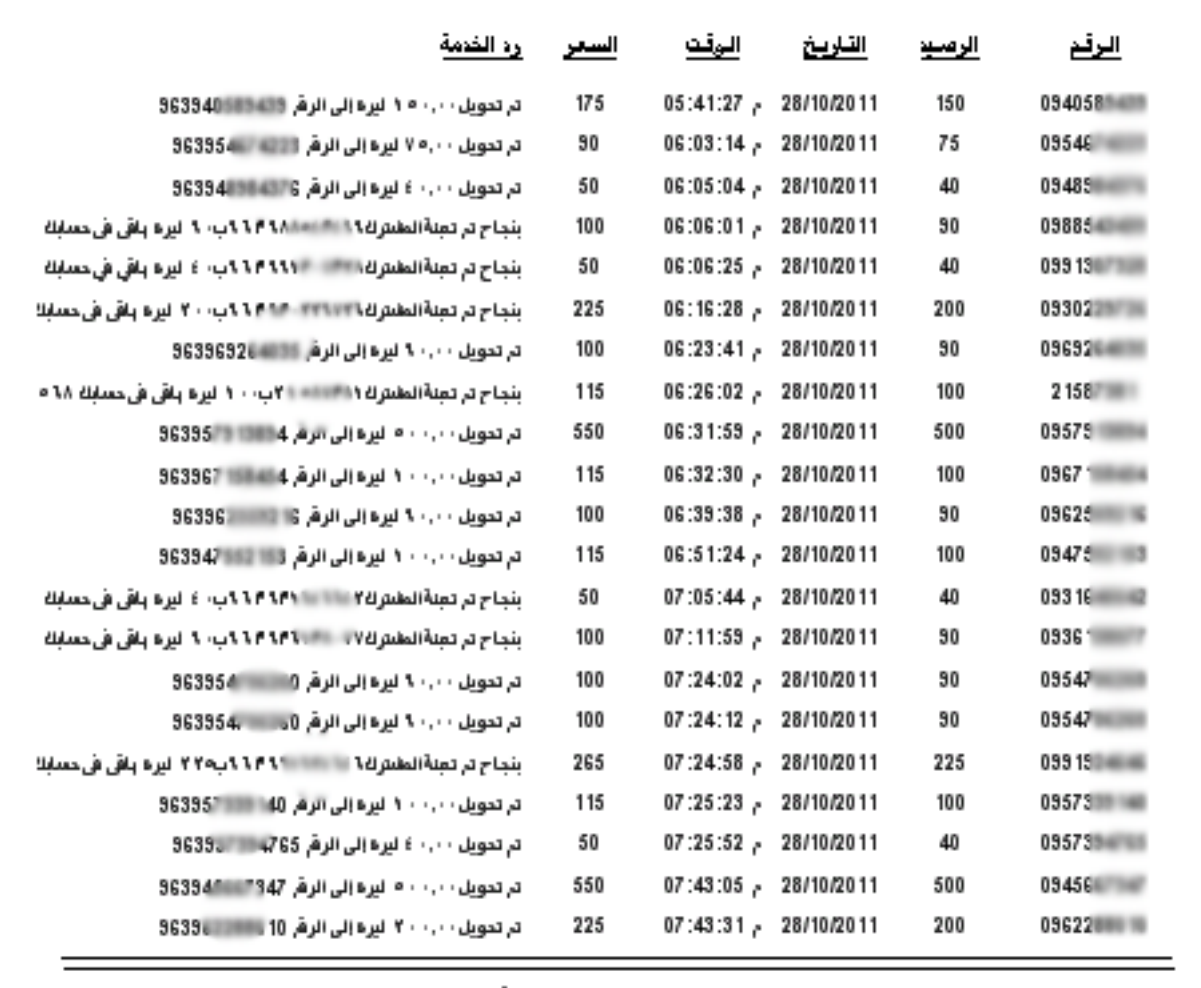

المبلغ الإجمالي : / 7425 / لبرة سورية.

Page 2 of 2 f

Abili Program - Copyright@ Nour Afamia - 0966993 f75

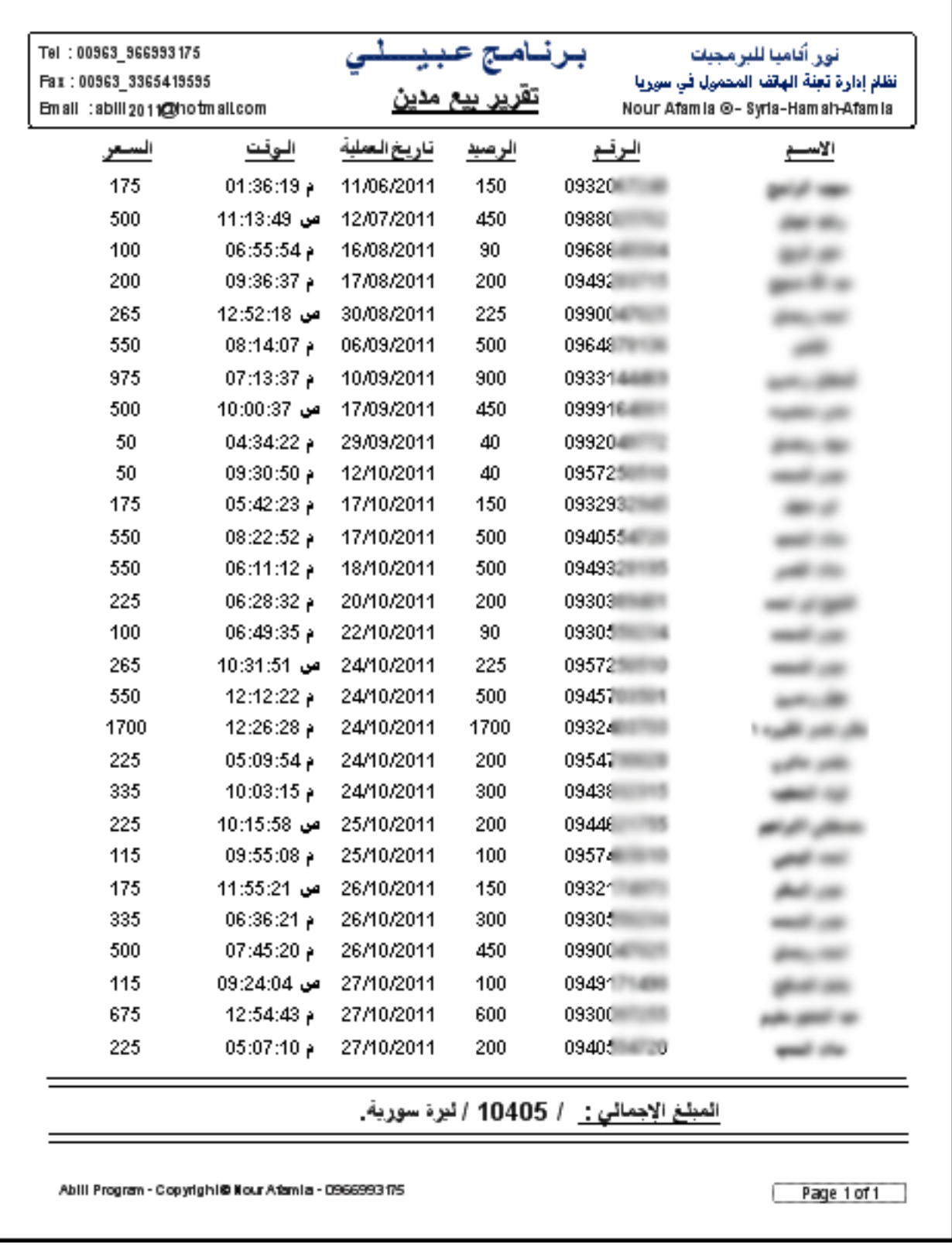

## تقرير بالبيع المدين العام من سجل الديون

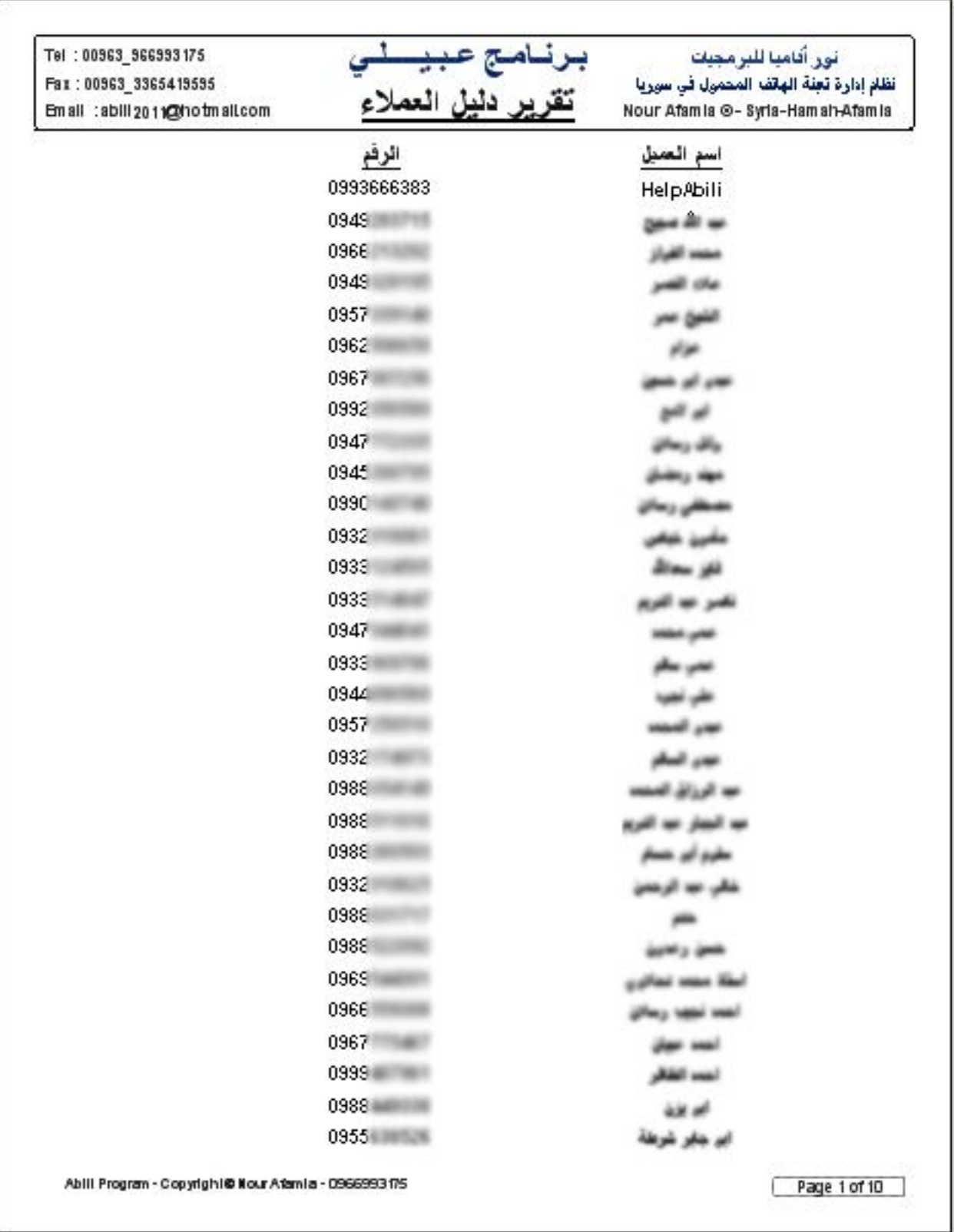

## تقرير بطباعة دليل العمالء

كما ويمكنك البرنامج من طباعة محددة حسب الفلترة التي تم إجراءها

تمكنك هذه التقارير من طباعة حساباتك كاملة أو أي جزء منها حسب البحث المراد طباعته وكذلك طباعة سجل الديون أو حساب عميل محدد مدين وكذلك طباعة دليل العمالء أو تصدير هذه التقارير لملف إكسل وكذلك الأمر تصدير الرسائل النصية إلى ملف إكسل .

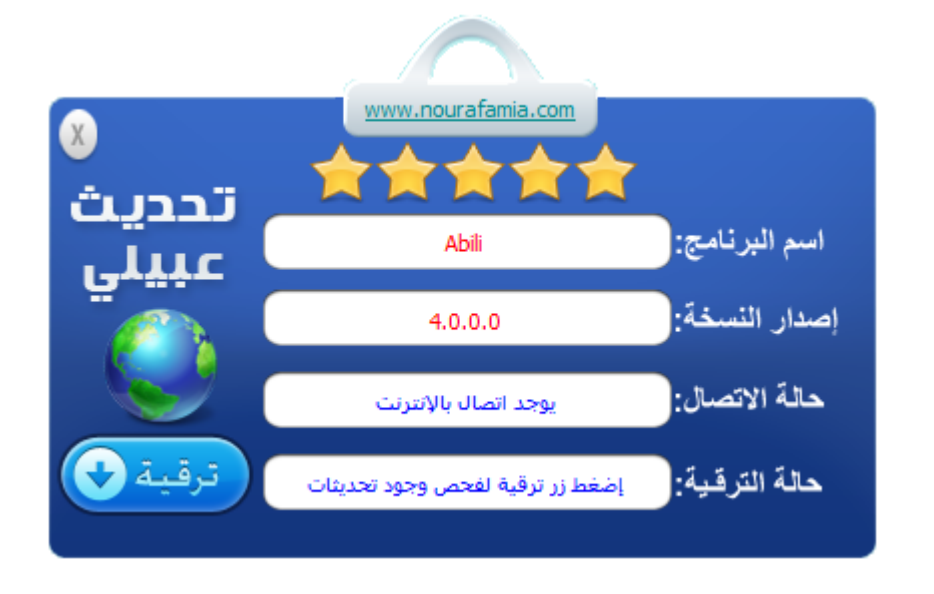

### ترقية البرنامج

لتسهيل عملية إيصال اإلصدارات المستقبلية لبرنامج عبيلي فإنه تم إدراج ميزة جديدة تمكن العمالء من البحث عن إصدارات جديدة بضغطة زر واحدة وخالل ثواني قليلة وبعد ذلك التحميل المباشر لهذه التحديثات في حال وجودها وترقية البرنامج لإلصدار الجديد والتمتع بالميزات الجديدة .

#### القوائم المختصرة وصناديق الحوار:

مهمة القوائم تسهيل الوصول للعمليات وتظهر عند الضغط برز الفأرة الأيمن

أو الضغط المزدوج على شبكة العمليات بزر الفأرة الأيسر

ومن أمثلتها :

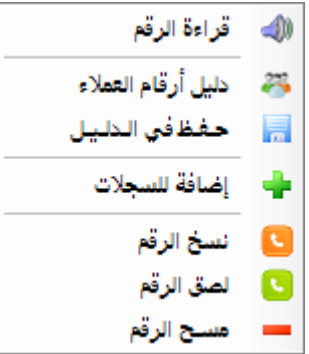

تظهر عند الضغط بالزر الأيمن على صندوق إدخال رقم الهاتف

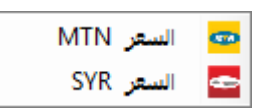

تظهر عند الضغط بالزر األيمن على صندوق إدخال الرصيد

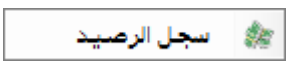

تظهر عند الضغط بالزر الأيمن على صندوق الرصيد

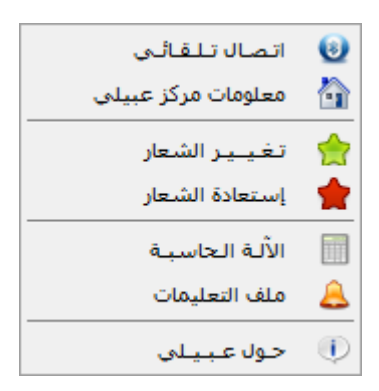

تظهر عند الضغط على زر ملحق

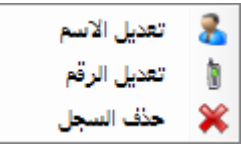

تظهر عند الضغط بالزر الأيمن على شبكة دليل العملاء

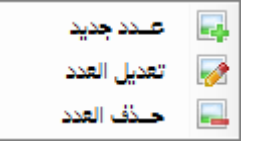

تظهر عند الضغط على شبكة أرصدة التحويل السريع

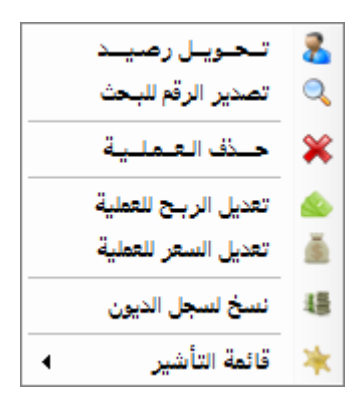

تظهر عند الضغط مرتين بزر الفأرة الأيسر على شبكة الحسابات

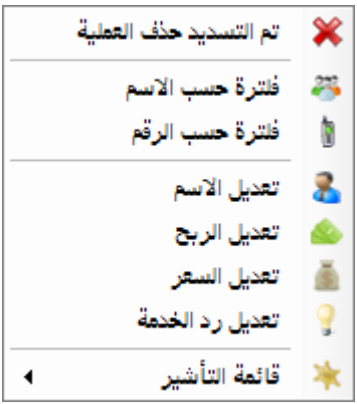

تظهر عند الضغط مرتين بزر الفأرة الأيسر على شبكة سجل الديون

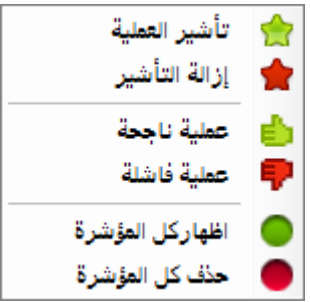

#### تظهر عن الضغط عل شبكة الحسابات عمود التأشير

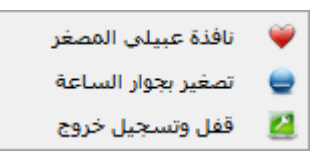

تظهر عند الضغط على زر التصغير للتحول للوضع المصغر

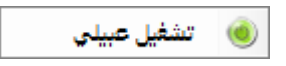

تظهر عند الضغط على اإليقونة بجوار الساعة بوضع القفل

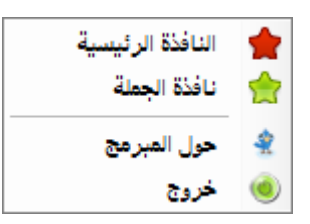

تظهر عند الضغط على الإيقونة بجوار الساعة بوضع التصغير

#### التعليمات

للإطلاع على ميزات و تعليمات البرنامج و كيفية التعامل معه .

يفضل قراءة ملف التعليمات كاملاً قبل استخدام البرنامج لأول مرة.

#### عبيلي

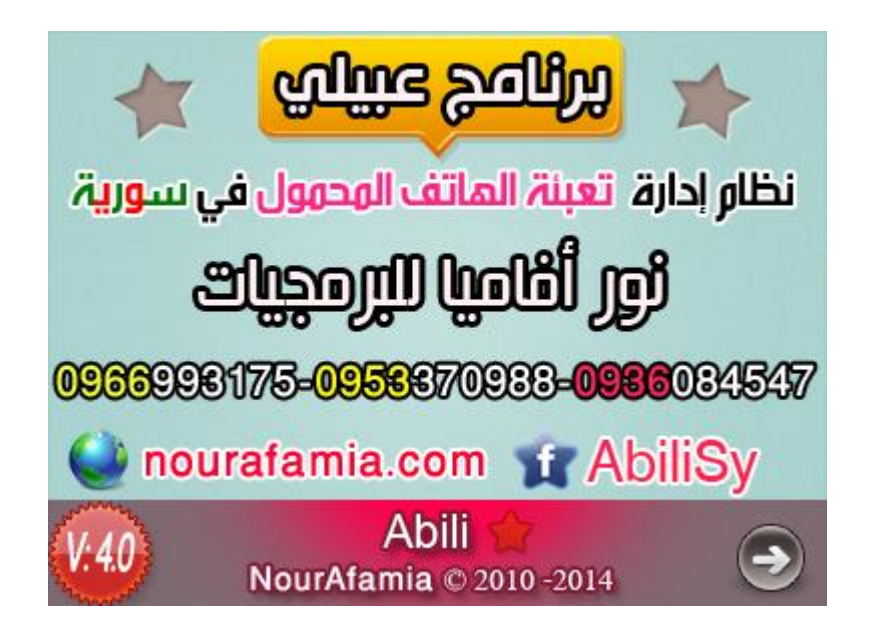

تصميم أنيق : تم بعون الله دعم الواجهات الرسومية في الإصدار الرابع مما يتيح أداء أسرع

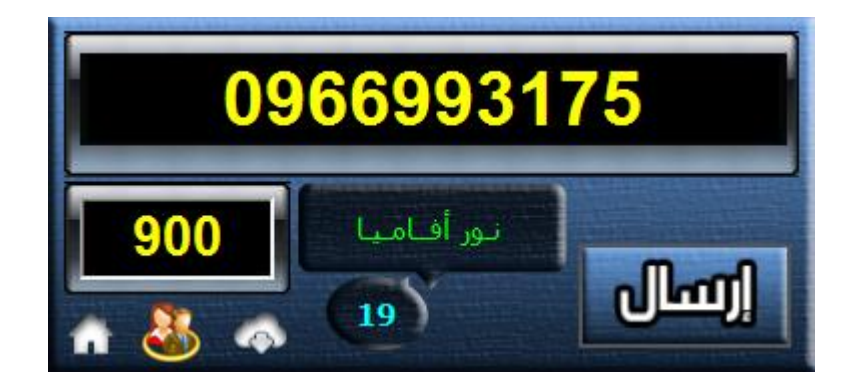

### تصغير

لسرعة فتح البرنامج فبإمكانك تصغيره لجوار الساعة وطلبه متى شئت بالضغط مرتين على الأيقونة أو من خلال قائمة الزر الأيمن .

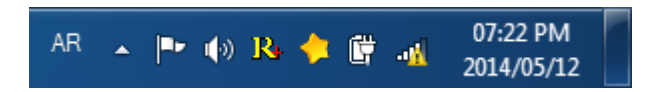

#### تلميحات ختامية

لتتمكن من معاينة ردود الخدمة لشركة سيرتل يجب استخدام هاتف يدعم هذه التقنية المستخدمة من سيرتل وهو في الغالب الهاتف الصيني .أما MTN فأي نوع يمكن استخدمه .

## عبيلي منكم و إليكم

تطويرنا للبرنامج نابع من اقتراحات عمالئنا لذلك احرص على طرح أي فكرة تظنها مفيدة للعمل في موقع البرنامج أو تواصل معنا مباشرةً وسيتم تطبيقها في حال كانت مفيدة فوراً إن شاء الله .

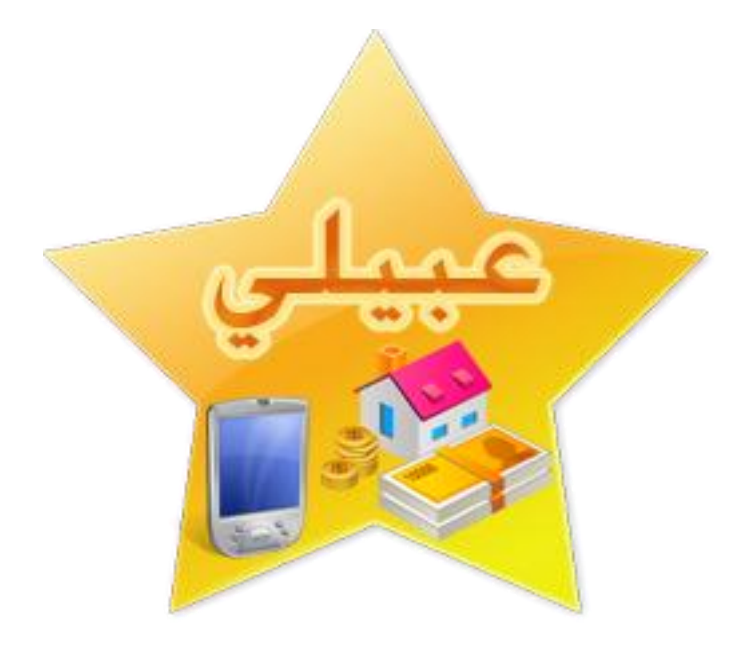

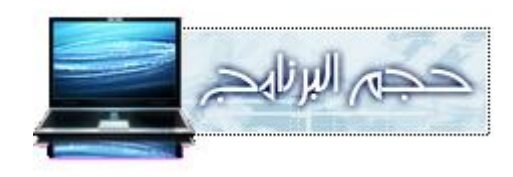

#### M.B

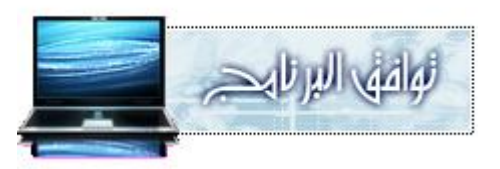

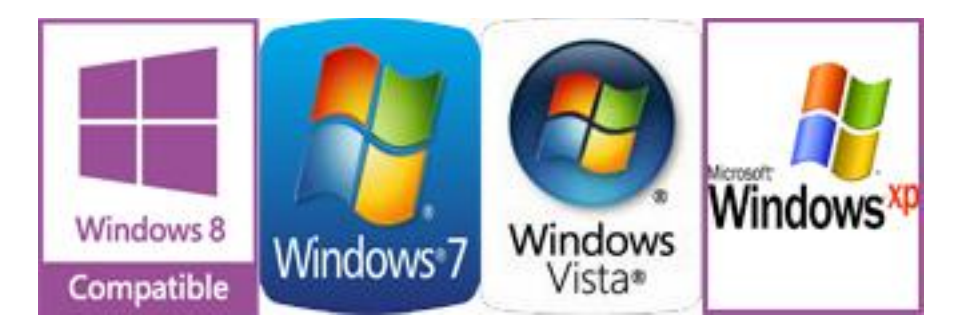

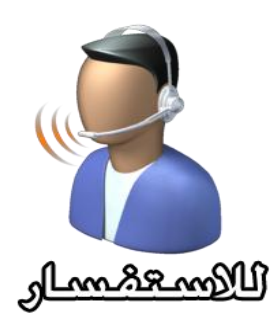

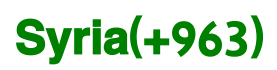

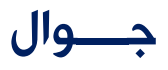

## 

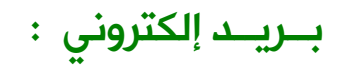

[nourafamia@Hotmail.com](mailto:nourafamia@Hotmail.com)

الــمــوقـــع

## [www.nourafamia.com](http://www.nourafamia.com/)

## والحمد لثه رب العالمين

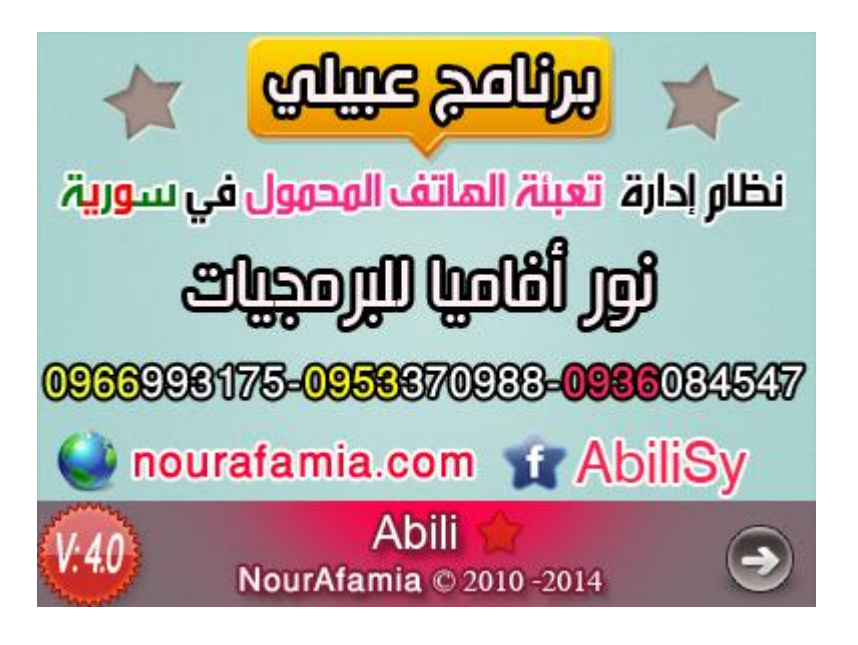

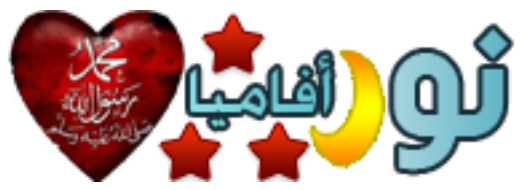

Developed By : NOUR AFAMIA

جميع الحقوق محفوظة :

## نور أفاميا

Copyright © Nour Afamia 2010-2014